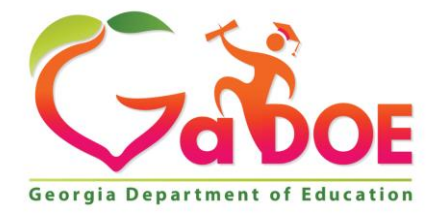

Richard Woods, Georgia's School Superintendent "Educating Georgia's Future

#### **GEORGIA DEPARTMENT OF EDUCATION OFFICE OF THE STATE SUPERINTENDENT OF SCHOOLS TWIN TOWERS EAST ATLANTA, GA 30034-5001**

**TELEPHONE: (800) 869 - 1011 FAX: (404) 651-5006**

**<http://www.gadoe.org/>**

#### **MEMORANDUM**

**TO:** PCGenesis System Administrators

**FROM:** Steven Roache, Senior Information Systems Manager

#### **SUBJECT: Release 22.01.00 – Miscellaneous Changes / Conversion to PCGenesisDB Database / Installation Instructions**

This document contains the PCGenesis software release overview and installation instructions for *Release 22.01.00*.

PCGenesis supporting documentation is provided at:

<http://www.gadoe.org/Technology-Services/PCGenesis/Pages/default.aspx>

### *March, 2022 Payroll Completion Instructions*

*Install this release after completing the March 2022 payroll(s). Install this release before executing F4 – Calculate Payroll and Update YTD for the April 2022 payroll.*

#### *A PCGenesis E-mail User List Is Available*

The Georgia Department of Education has created an e-mail user list for PCGenesis. PCGenesis users can join the list by sending a blank e-mail to:

#### [join-pcgenesis@list.doe.k12.ga.us](mailto:join-pcgenesis@list.doe.k12.ga.us)

After joining the PCGenesis user list, users can take advantage of discussion forums by sending e-mails to:

#### [pcgenesis@list.doe.k12.ga.us](mailto:pcgenesis@list.doe.k12.ga.us)

An e-mail sent to [pcgenesis@list.doe.k12.ga.us](mailto:pcgenesis@list.doe.k12.ga.us) will broadcast the e-mail to all PCGenesis users enrolled in the group. Those PCGenesis districts and RESAs that join the user list will be able to share ideas, discuss problems, and have many more resources available for gaining insight into PCGenesis operations. Join today!

> **Georgia Department of Education Richard Woods, State School Superintendent March 30, 2022** • **10:14 AM** • **Page 2 of 34 All Rights Reserved.**

# *Table of Contents*

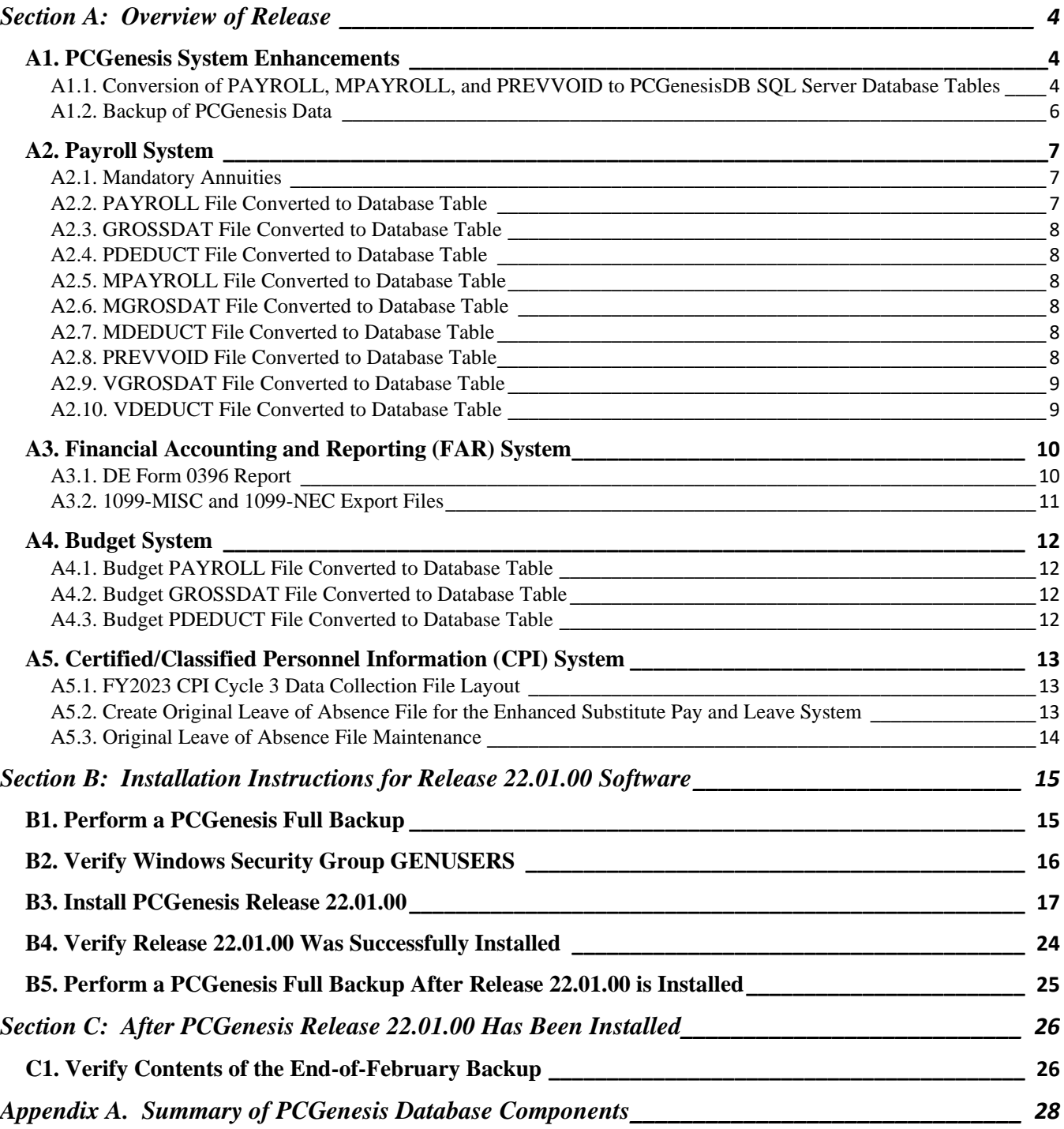

# <span id="page-3-0"></span>*Section A: Overview of Release*

## <span id="page-3-1"></span>*A1. PCGenesis System Enhancements*

## <span id="page-3-2"></span>*A1.1. Conversion of PAYROLL, MPAYROLL, and PREVVOID to PCGenesisDB SQL Server Database Tables*

The GaDOE is happy to announce a major upgrade of PCGenesis. Release 22.01.00 continues the conversion of PCGenesis Vision data into *SQL Server* database tables. The migration of PCGenesis to a *SQL Server* database platform is a major undertaking, but a step that it is imperative to take for the longevity of the product.

Today, the PCGenesis data is stored in VISION files which are indexed, flat files, and are proprietary to *MicroFocus*. Nothing other than *MicroFocus ACUCOBOL* can access the data from VISION files. VISION files represent very old technology. *SQL Server* is a relational database management system (RDBMS). Relational databases are faster, more efficient and more powerful than VISION files. The database name is *PCGenesisDB*.

In release 22.01.00, the following 12 files associated with the payroll and budget systems are being converted into the *SQL Server* database tables:

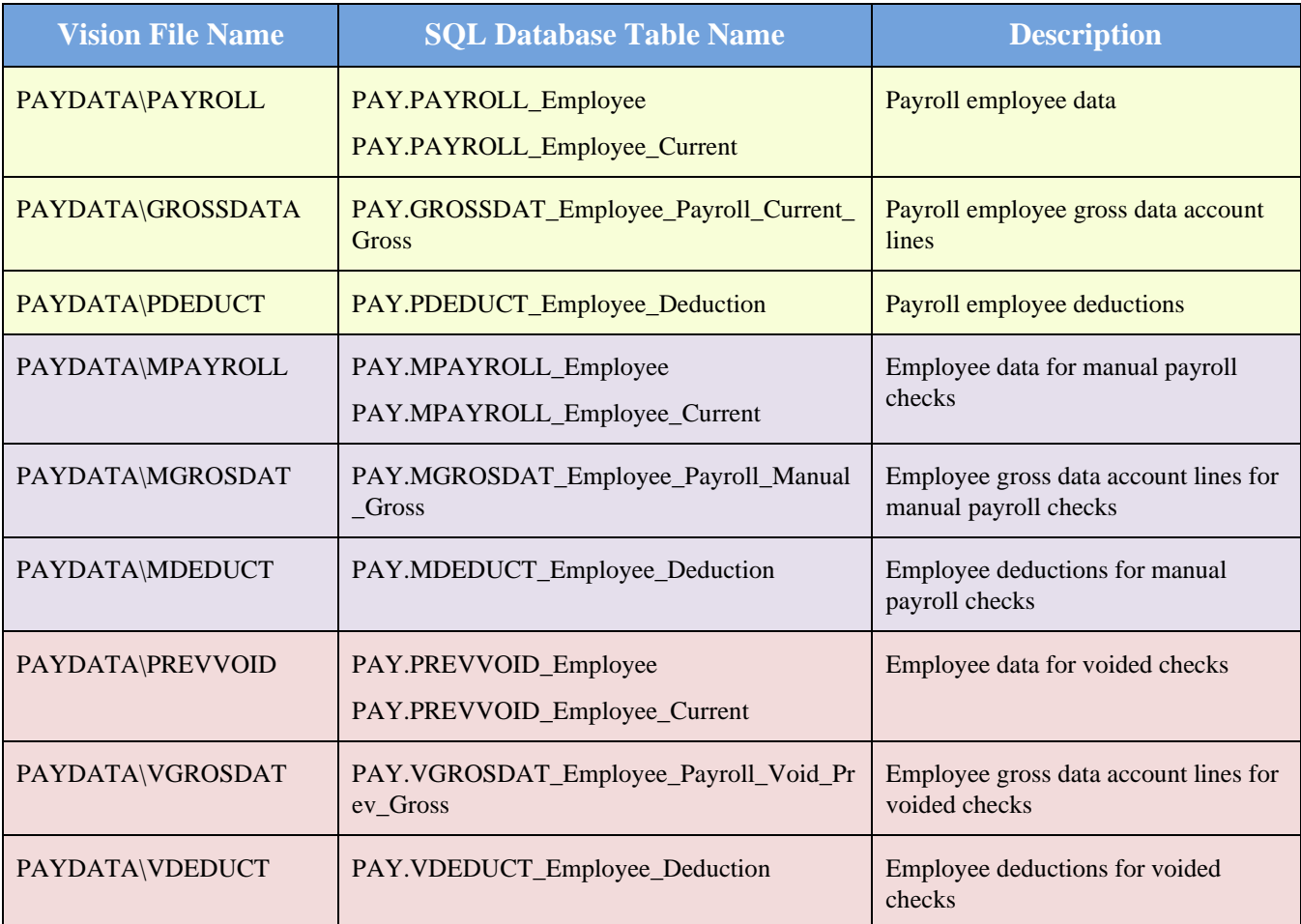

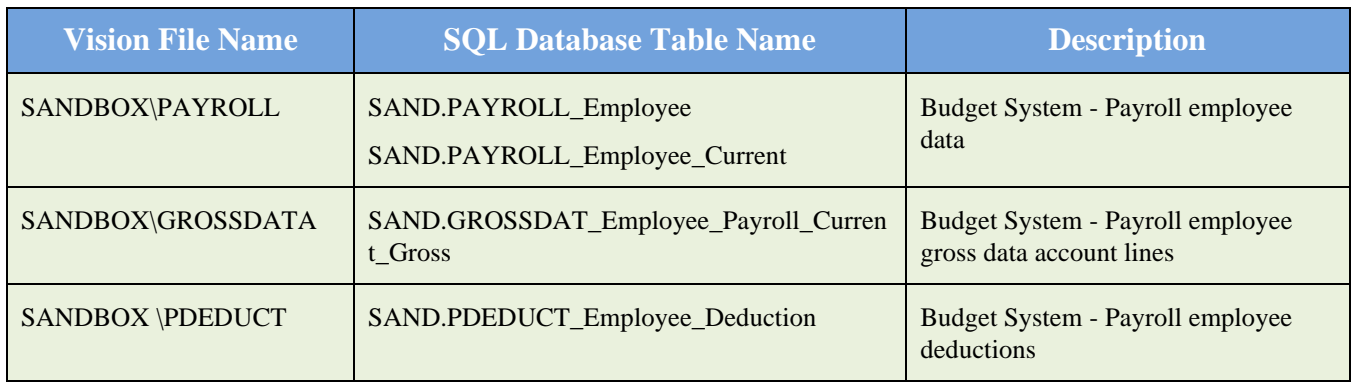

Converting PCGenesis into a relational database management system (RDBMS) is a very, very big project. We estimate that it may take several years to convert the software. During that timeframe, major enhancements to PCGenesis will be very limited. However, legislative requirements and ongoing maintenance will always be addressed even during the conversion process.

The PCGenesis database is in the following location for *Windows Server 2012, 2016, 2019 or 2022*:

- K:\PCGSQLdb\MSSQL**13**.SQLEXPRESSPCG\MSSQL\DATA\ **PCGenesisDB.mdf**
- K:\PCGSQLdb\MSSQL**13**.SQLEXPRESSPCG\MSSQL\DATA\ **PCGenesisDB\_log.ldf**

Why go to all the trouble of converting the old VISION data files? First, updating the data files allows us to implement far better transaction processing. Today, we have problems with data reliability. Today, if a posting process is interrupted because of a power failure, or network hiccup, half of the PCGenesis data files may be updated (for instance the RECEIPT file) and half of the files may not be updated (for instance the AUDIT file). This requires a data repair!!

Second, we can modernize the PCGenesis data structures and allow access to the data from programs other than COBOL programs. This means that as COBOL programmers retire, the data will be accessible to more modern programming languages such as C#, Java, Crystal Reports, etc., and a new generation of programmers will more easily take over maintenance of the product.

> **Georgia Department of Education Richard Woods, State School Superintendent March 30, 2022** • **10:14 AM** • **Page 5 of 34 All Rights Reserved.**

The upgrade to *MicroFocus Extend 10* in September of 2016 came with the ability to execute SQL code from within PCGenesis COBOL programs. This feature is called *AcuSQL*. Having *AcuSQL* bundled in with the *MicroFocus Extend 10* runtime allows the Ga DOE to make use of database technology at no extra cost. Industry standard database support is now included in the *MicroFocus Extend 10 ACUCOBOL* runtime product.

# <span id="page-5-0"></span>*A1.2. Backup of PCGenesis Data*

**This information must be forwarded to your Technology Representative or you may not have everything you need for a successful restore of your PCGenesis production data**.

Going forward, PCGenesis data will be split between files contained in the directory **K:\SECOND** and the new *SQL Server* database table located in **K:\PCGSQLdb**. Therefore, it is very important to backup **K:\PCGSQLdb** and **K:\SECOND** during the nightly data backup. One directory cannot be backed up without the other directory, and they must be maintained together. To create a complete data backup of the PCGenesis system, the two directories need to be backed up together.

Starting with release 19.04.00, **K:**\SECOND cannot be restored without also restoring the **PCGenesisDB** database. These two entities must be kept in sync, otherwise receipts, receivables, and investments will be lost.

The following directories are needed for disaster recovery:

- **K:\SECOND**  PCG payroll & financial data
- **K:\PCGSQLdb** The *PCGenesisDB* database for the PCGenesis production data, and the *VQueueDB* database for the *VerraDyne* print queue data
- **K:\UCTARCHIVE** Archived PCGenesis reports in pdf format
- **K:\UCTPRINT** PCGenesis report files currently in the print queue

**Prior** to running a backup of the **K:**\PCGSQLdb directory

- School districts must stop the *VerraDyne Queue Service* and the *SQL Express* services for the backup to successfully run to completion.
- The following commands should be entered in the command prompt for *Windows* or added to the backup bat file to stop the services:

### **NET STOP VQueueService NET STOP MSSQL\$SQLEXPRESSPCG**

**After** the **K:\PCGSQLdb** directory backup has completed – Start Services

• The following commands should be entered in the command prompt for *Windows* or added to the backup bat file to start the services:

### **NET START MSSQL\$SQLEXPRESSPCG**

– (Make sure to **wait at least 2 minutes** for **SQLEXPRESSPCG** to start before trying to start **VQueueService)**

### **NET START VQueueService**

**Georgia Department of Education Richard Woods, State School Superintendent March 30, 2022** • **10:14 AM** • **Page 6 of 34 All Rights Reserved.**

# <span id="page-6-0"></span>*A2. Payroll System*

## <span id="page-6-1"></span>*A2.1. Mandatory Annuities*

The edit has changed for mandatory annuities. Before, the system would display an error message on the *Payroll Exceptions Report* (F2, F3, F2) indicating that only one mandatory annuity was allowed per employee. Now, the system gives a warning message that the employee is enrolled in more than one annuity but does not give a fatal error. TRS, old and new ERS, and annuities flagged with '**Y**' (as shown below) are considered mandatory annuities. Mandatory annuities are not included in box 12 on the W-2 form. Box 12 on the W-2 form is reserved for 'elective' annuity amounts only.

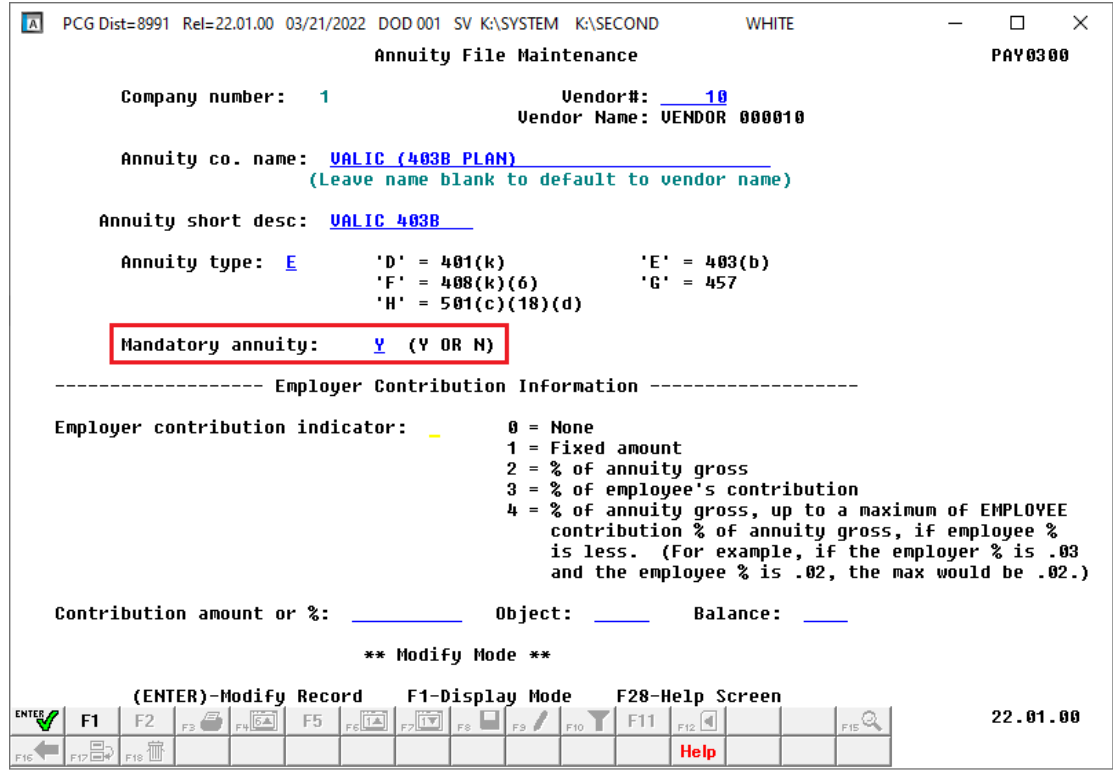

*Annuity File Maintenance*

## <span id="page-6-2"></span>*A2.2. PAYROLL File Converted to Database Table*

Release 22.01.00 converts the VISION indexed file *K:\SECOND\PAYDATA\***PAYROLL** into the following PCGenesis database tables:

- *PAY.PAYROLL\_Employee*
- *PAY.PAYROLL\_Employee\_Current*

These tables store the payroll employee records for the PCGenesis system.

With release 22.01.00, **K:**\SECOND must be restored with the **PCGenesisDB** database. These two entities must be kept in sync, otherwise employee data will be lost. Call the help desk when any data needs to be restored.

> **Georgia Department of Education Richard Woods, State School Superintendent March 30, 2022** • **10:14 AM** • **Page 7 of 34 All Rights Reserved.**

# <span id="page-7-0"></span>*A2.3. GROSSDAT File Converted to Database Table*

The VISION indexed file *K:\SECOND\PAYDATA\***GROSSDAT** is converted into the *SQL Server* database table *PAY.GROSSDAT\_Employee\_Payroll\_Current\_Gross*. This table stores the payroll employee gross data account lines associated with the payroll employees.

## <span id="page-7-1"></span>*A2.4. PDEDUCT File Converted to Database Table*

The VISION indexed file *K:\SECOND\PAYDATA\***PDEDUCT** is converted into the *SQL Server* database table *PAY.PDEDUCT\_Employee\_Deduction*. This table stores the payroll employee deduction records associated with the payroll employees.

# <span id="page-7-2"></span>*A2.5. MPAYROLL File Converted to Database Table*

Release 22.01.00 converts the VISION indexed file *K:\SECOND\PAYDATA\***MPAYROLL** into the following PCGenesis database tables:

- *PAY. MPAYROLL\_Employee*
- *PAY. MPAYROLL\_Employee\_Current*

These tables store the payroll employee records for manual payroll checks for the PCGenesis system.

## <span id="page-7-3"></span>*A2.6. MGROSDAT File Converted to Database Table*

The VISION indexed file *K:\SECOND\PAYDATA\***MGROSDAT** is converted into the *SQL Server* database table *PAY.MGROSDAT\_Employee\_Payroll\_Manual\_Gross*. This table stores the payroll employee gross data account lines for manual payroll checks.

# <span id="page-7-4"></span>*A2.7. MDEDUCT File Converted to Database Table*

The VISION indexed file *K:\SECOND\PAYDATA\***MDEDUCT** is converted into the *SQL Server* database table *PAY.MDEDUCT\_Employee\_Deduction*. This table stores the payroll employee deduction records for manual payroll checks.

## <span id="page-7-5"></span>*A2.8. PREVVOID File Converted to Database Table*

Release 22.01.00 converts the VISION indexed file *K:\SECOND\PAYDATA\***PREVVOID** into the following PCGenesis database tables:

- *PAY. PREVVOID \_Employee*
- *PAY. PREVVOID \_Employee\_Current*

These tables store the payroll employee records for voided checks for the PCGenesis system.

**Georgia Department of Education Richard Woods, State School Superintendent March 30, 2022** • **10:14 AM** • **Page 8 of 34 All Rights Reserved.**

## <span id="page-8-0"></span>*A2.9. VGROSDAT File Converted to Database Table*

The VISION indexed file *K:\SECOND\PAYDATA\***VGROSDAT** is converted into the *SQL Server* database table *PAY.VGROSDAT\_Employee\_Payroll\_Void\_Prev\_Gross*. This table stores the payroll employee gross data account lines for voided payroll checks.

## <span id="page-8-1"></span>*A2.10. VDEDUCT File Converted to Database Table*

The VISION indexed file *K:\SECOND\PAYDATA\***VDEDUCT** is converted into the *SQL Server* database table *PAY.VDEDUCT\_Employee\_Deduction*. This table stores the payroll employee deduction records for voided payroll checks.

> **Georgia Department of Education Richard Woods, State School Superintendent March 30, 2022** • **10:14 AM** • **Page 9 of 34 All Rights Reserved.**

# <span id="page-9-0"></span>*A3. Financial Accounting and Reporting (FAR) System*

### <span id="page-9-1"></span>*A3.1. DE Form 0396 Report*

The *DE Form 0396 Report Control File* (F1, F9, F26, F8) has been updated to allow only one set of control records for all funds. Before, a second set of control records was available for School Food Service funds but this set was unnecessary and caused confusion. Now, one set of control records applies to all funds or range of funds.

The *DE Form 0396 Report* (F1, F9, F26, F1) facilitates reporting required for Senate Bill 68. The *DE 0396* report can be run for any fund or range of funds. The report can also be run for any period from the beginning of the fiscal year to the ending period date. If the range of funds selected includes 100 thru 199, the user can optionally select whether to also include funds 150 and 151. If any funds are selected in the range of 100 thru 199, the payroll clearing account, fund 199, will automatically be included.

To make reporting to school districts' boards easier, in accordance with Senate Bill 68, an *Encumbrances* column has been added to the *Expenditures* section of the *DE Form 0396 Report*, as shown below.

| REPORT ID: MRPT0320<br>PERIOD END: 06/30/2022 |                       | DE396 FUND EXPENDITURES<br>BEGINNING JULY 1, 2021 THROUGH THE END OF JUNE, 2022 | DE396 FISCAL YEAR-TO-DATE REPORT (FUNDS 100 - 199) |                                    | PAGE:<br>RUN DATE: 03/17/2022 |
|-----------------------------------------------|-----------------------|---------------------------------------------------------------------------------|----------------------------------------------------|------------------------------------|-------------------------------|
|                                               |                       | 100.00 PERCENT OF FISCAL YEAR COMPLETE                                          |                                                    |                                    |                               |
|                                               |                       | SCHOOL SYSTEM: JASPER COUNTY BOARD OF ED                                        |                                                    |                                    |                               |
| DESCRIPTION                                   | <b>ITEM</b><br>NUMBER | 12 MONTHS/FY 22<br>ACTUAL<br>(GENERAL LEDGER)                                   | 22 FY BUDGET   BY COL. 4) !                        | PERCENT<br>(COL.3<br>DIVIDED       | <b>ENCUMBRANCES</b>           |
| (1)                                           | (2)                   | (3)                                                                             | (4)                                                | (5)                                | (6)                           |
| <b>EXPENDITURES:</b>                          |                       |                                                                                 |                                                    |                                    |                               |
| INSTRUCTION                                   | 1000-000              | 5,033,165.75 ! 14,801,802.00                                                    |                                                    | $\frac{1}{2}$ 34.00% $\frac{1}{2}$ | 0.00                          |
| SUPPORT SERVICES (PUPIL)                      | $12100 - 000$         |                                                                                 | 565, 351.66 ! 1, 227, 355.00 ! 46.06% !            |                                    | 0.00                          |
| IMPROVEMENT OF<br>INSTRUCTIONAL SERVICES      | $12210 - 000$         | 112,632.02                                                                      | 381,066.00                                         | $29.56%$ !                         | 0.00                          |
| EDUCATIONAL MEDIA<br>SERVICES                 | $2220 - 000$          | 153, 142, 46                                                                    |                                                    | 302,079,00 ! 50,70% !              | 0.00                          |
| GENERAL ADMINISTRATION                        | $12300 - 000$         |                                                                                 | 258,065,09 ! 684,853,00 ! 37,68% !                 |                                    | 0.00                          |

*Example DE Form 0396 Report with Added Encumbrances Column*

*Release 22.01.00 – Miscellaneous Changes / Conversion to PCGenesisDB Database / Installation Instructions*

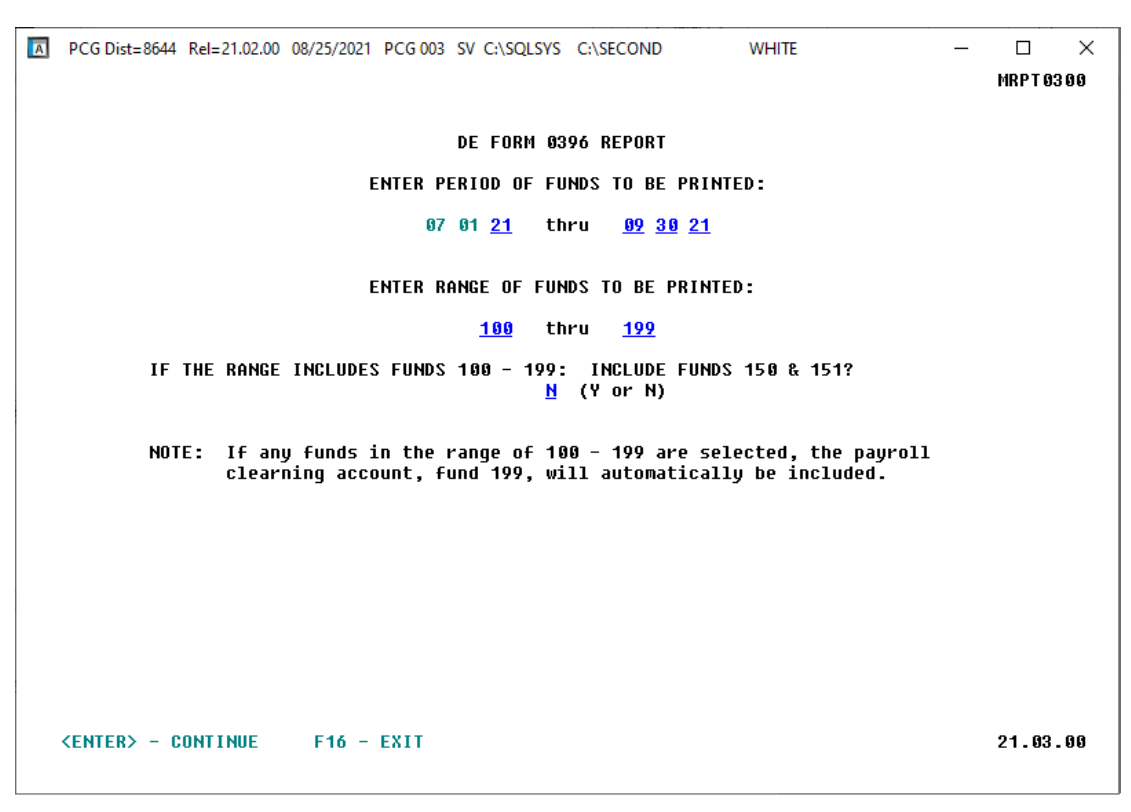

*Report Options for DE Form 0396 Report*

### <span id="page-10-0"></span>*A3.2. 1099-MISC and 1099-NEC Export Files*

The following changes have been made in the *Create 1099-MISC Export File* (F1, F12, F10, F11) and the *Create 1099-NEC Export File* (F1, F12, F10, F14) procedures as described in *Publication 1220 for Tax Year 2021, Specifications for Filing Forms 1099 Electronically*:

- Payer "A" Record, the **Amount Codes** field was expanded by 2 positions. The field is now eighteen characters in positions 28 - 45.
- Amount Code **F** was added for *Fish Purchased for Resale*.
- Amount Code **G** was added for *Prior Year Nonemployee Compensation (NEC) (TY2019 and earlier).*

# <span id="page-11-0"></span>*A4. Budget System*

## <span id="page-11-1"></span>*A4.1. Budget PAYROLL File Converted to Database Table*

Release 22.01.00 converts the VISION indexed file *K:\SECOND\SANDBOX\***PAYROLL** into the following PCGenesis database tables:

- *SAND.PAYROLL\_Employee*
- *SAND.PAYROLL\_Employee\_Current*

These tables store the employee records for the PCGenesis budget system.

With release 22.01.00, **K:**\SECOND must be restored with the **PCGenesisDB** database. These two entities must be kept in sync, otherwise employee data will be lost. Call the help desk when any data needs to be restored.

## <span id="page-11-2"></span>*A4.2. Budget GROSSDAT File Converted to Database Table*

The VISION indexed file *K:\SECOND\SANDBOX \***GROSSDAT** is converted into the *SQL Server* database table *SAND.GROSSDAT\_Employee\_Payroll\_Current\_Gross*. This table stores the gross data account lines for the employees in the PCGenesis budget system.

## <span id="page-11-3"></span>*A4.3. Budget PDEDUCT File Converted to Database Table*

The VISION indexed file *K:\SECOND\SANDBOX \***PDEDUCT** is converted into the *SQL Server* database table *SAND.PDEDUCT\_Employee\_Deduction*. This table stores the deduction records for the employees in the PCGenesis budget system.

> **Georgia Department of Education Richard Woods, State School Superintendent March 30, 2022** • **10:14 AM** • **Page 12 of 34 All Rights Reserved.**

# <span id="page-12-0"></span>*A5. Certified/Classified Personnel Information (CPI) System*

## <span id="page-12-1"></span>*A5.1. FY2023 CPI Cycle 3 Data Collection File Layout*

A new leave type for Parental leave has been added to the '**D**' record in the *CPI Transmission File* (F4, F9, F1) for CPI cycle 3. The Data Collections team at the Ga DOE is adding a new leave type for parental leave taken. If your district recorded leave taken for parental leave, Data Collections requires that you report those days in the CPI-3 data collection. This new leave type is reported on the '**D**' record in CPI. The '**D**' layout has been extended. The parental leave type is in positions **48-50**.

## <span id="page-12-2"></span>*A5.2. Create Original Leave of Absence File for the Enhanced Substitute Pay and Leave System*

For users of the *Enhanced Substitute Pay and Employee Leave System*, the *Create Original Leave of Absence File* procedure (F4, F9, F6) has been enhanced to allow input of the **Leave Type** and **Reason** codes for COVID leave and parental leave, as shown below. This will allow the *Original Leave of Absence File* to automatically be populated with any COVID or parental leave taken by employees.

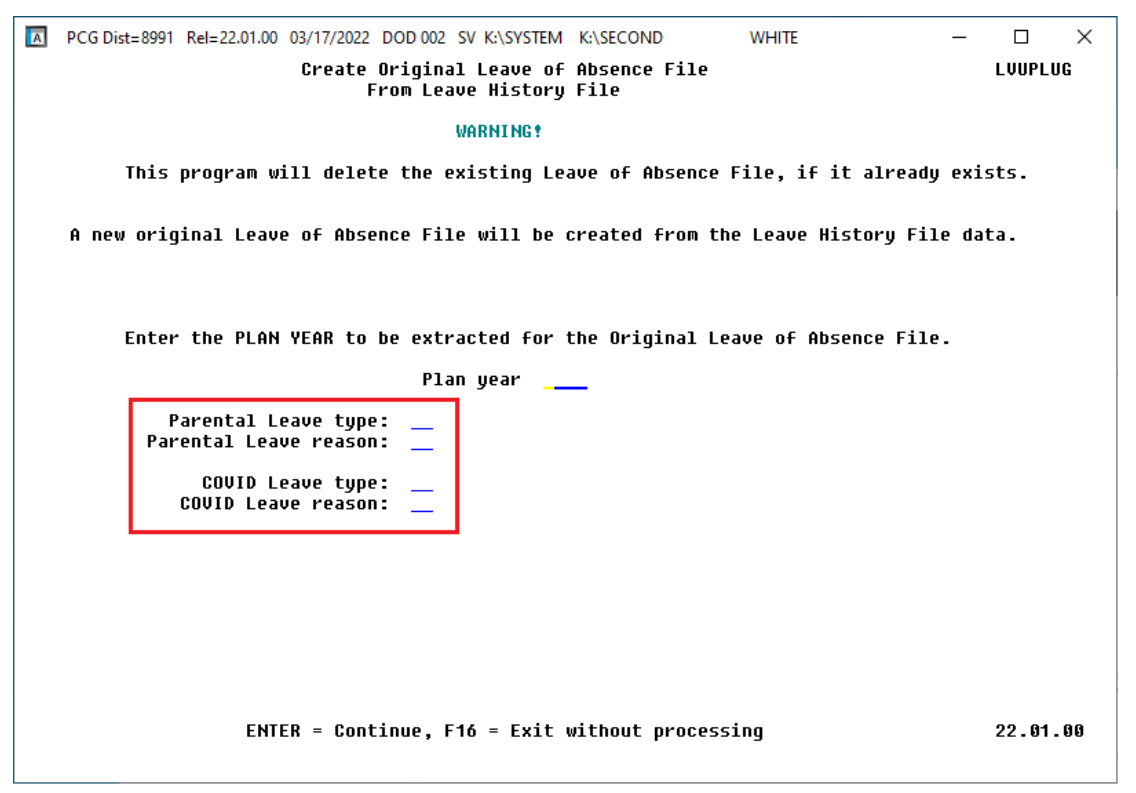

*Create Original Leave of Absence File for Users of the Enhanced Substitute Pay and Leave System*

**Georgia Department of Education Richard Woods, State School Superintendent March 30, 2022** • **10:14 AM** • **Page 13 of 34 All Rights Reserved.**

### <span id="page-13-0"></span>*A5.3. Original Leave of Absence File Maintenance*

The *Original Leave of Absence File Maintenance* procedure (F4, F9, F7) has been updated to allow input of the COVID leave (**COVI**) and parental leave (**PARE**), as shown below.

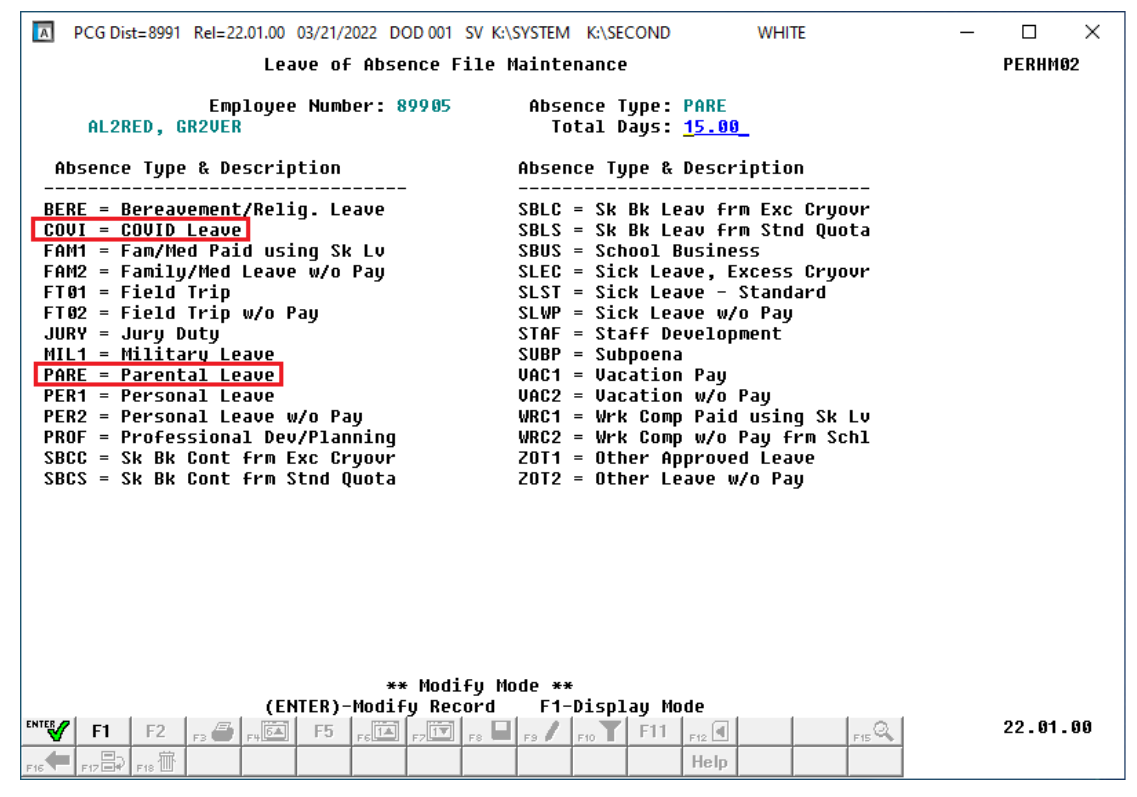

*Leave of Absence File Maintenance*

# <span id="page-14-0"></span>*Section B: Installation Instructions for Release 22.01.00 Software*

# <span id="page-14-1"></span>*B1. Perform a PCGenesis Full Backup*

Proceed to section *B2. Verify Windows Security Group GENUSERS* in this document if these two conditions are met:

- 1. The prior evening's full system backup of the entire **K:** drive was successful.
	- In addition to its current labeling, also label the prior evening's backup media as **"Data Backup Prior to Release 22.01.00**".
	- Continue to use the backup in the normal backup rotation.
- 2. No work has been done in PCGenesis since the prior backup.

Otherwise, continue with the instructions in section *B1. Perform a PCGenesis Full Backup* if these two conditions are not met.

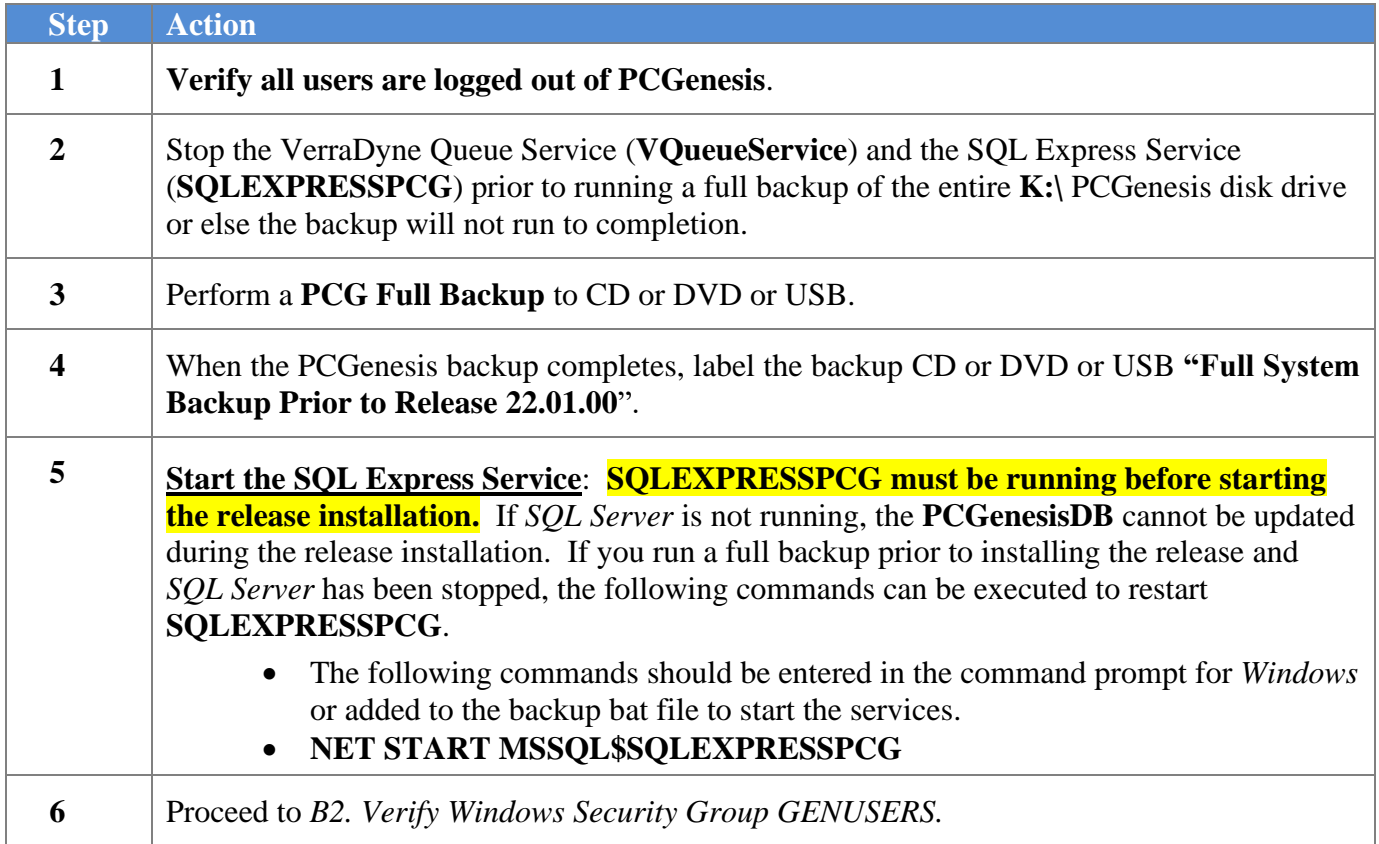

# <span id="page-15-0"></span>*B2. Verify Windows Security Group GENUSERS*

The DOE is continuing the conversion of PCGenesis data tables into a *SQL Server* database in the 22.01.00 release.

Operating System Requirements for the PCGenesis Database

1. Prior to release 19.01.00, the PCGenesis document *New Server Installation Checklist* recommended setting up **GENUSERS** as the Windows Server security group for all PCGenesis users, but this requirement was not enforced. Please refer to *Page 2*, *Step 4* in the following document:

[http://www.gadoe.org/Technology-](http://www.gadoe.org/Technology-Services/PCGenesis/Documents/Tech_A1_New_Server_Install.pdf)[Services/PCGenesis/Documents/Tech\\_A1\\_New\\_Server\\_Install.pdf](http://www.gadoe.org/Technology-Services/PCGenesis/Documents/Tech_A1_New_Server_Install.pdf)

**Starting with release 19.01.00, the security user group GENUSERS is now required.**

2. Please forward this notice to your IT support team and ask them to verify the setup of **GENUSERS** on your PCGenesis Windows Server. If **GENUSERS** is not the current security group for PCGenesis users, please have the IT staff set up **GENUSERS** as directed in the document referenced above.

If you have any questions or need further assistance, please contact the Technology Management Customer Support Team by logging into the MyGaDOE Portal and clicking on the Help Desk Portal link and entering your request there.

To Login to the MyGaDOE portal please follow this link:<https://portal.doe.k12.ga.us/Login.aspx>

# <span id="page-16-0"></span>*B3. Install PCGenesis Release 22.01.00*

### *FROM THE PCGENESIS SERVER*

### *Important Note*

### *The person installing the PCGenesis release must be a member of the system administrator security group on the PCGENESIS server!*

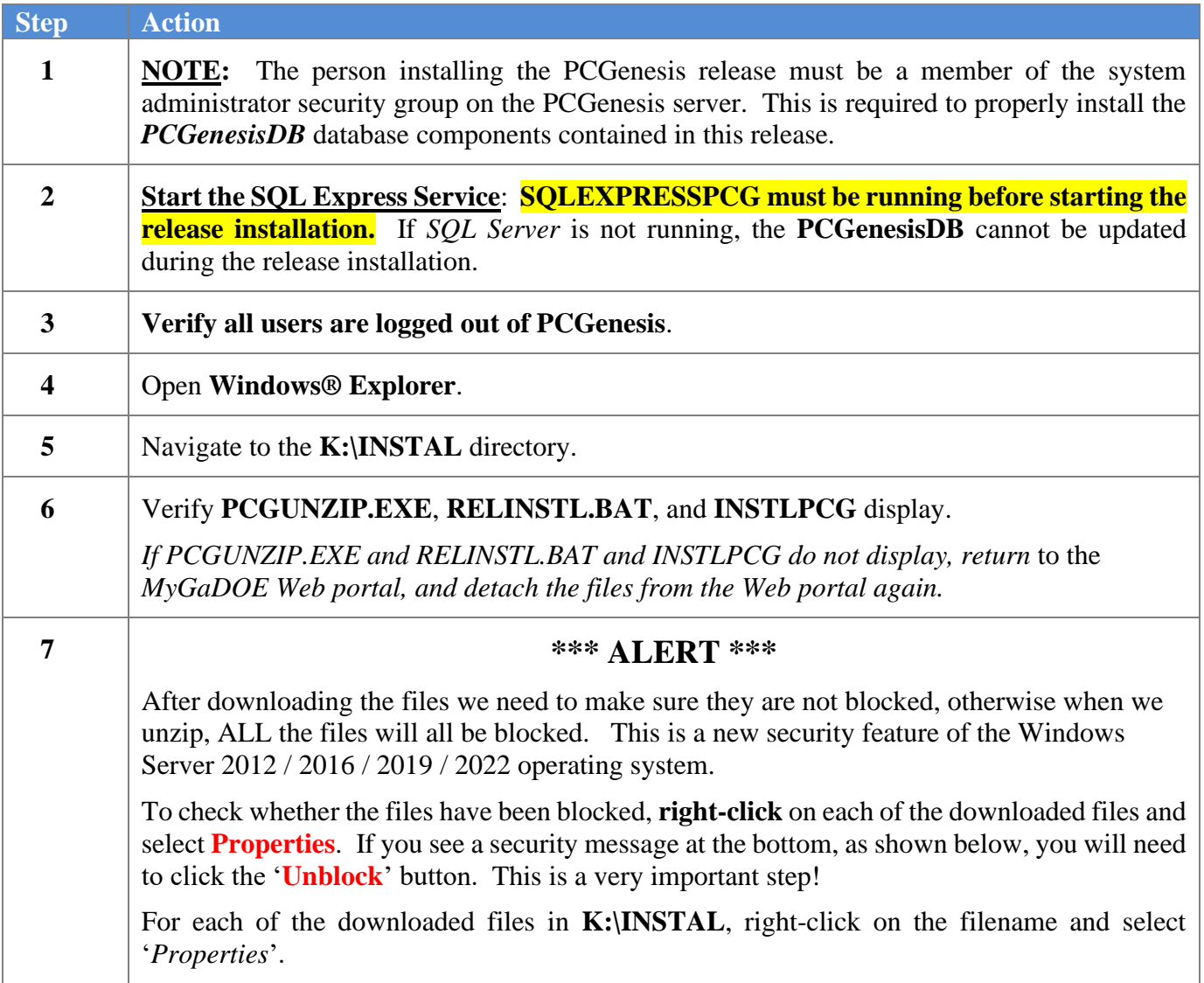

After right-clicking on each file, select the '*Properties*' option:

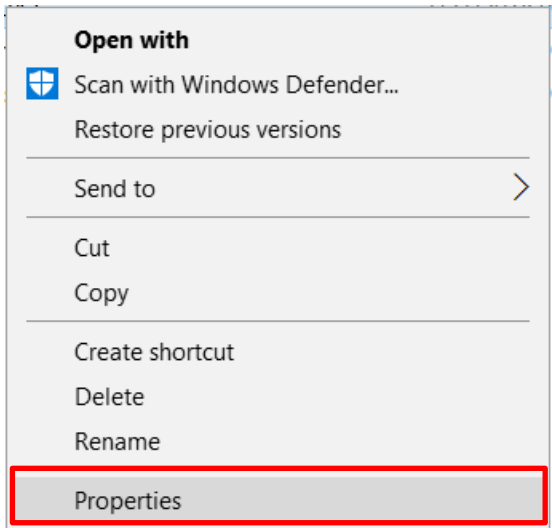

Depending on the version of the Windows operating system, the following screen displays:

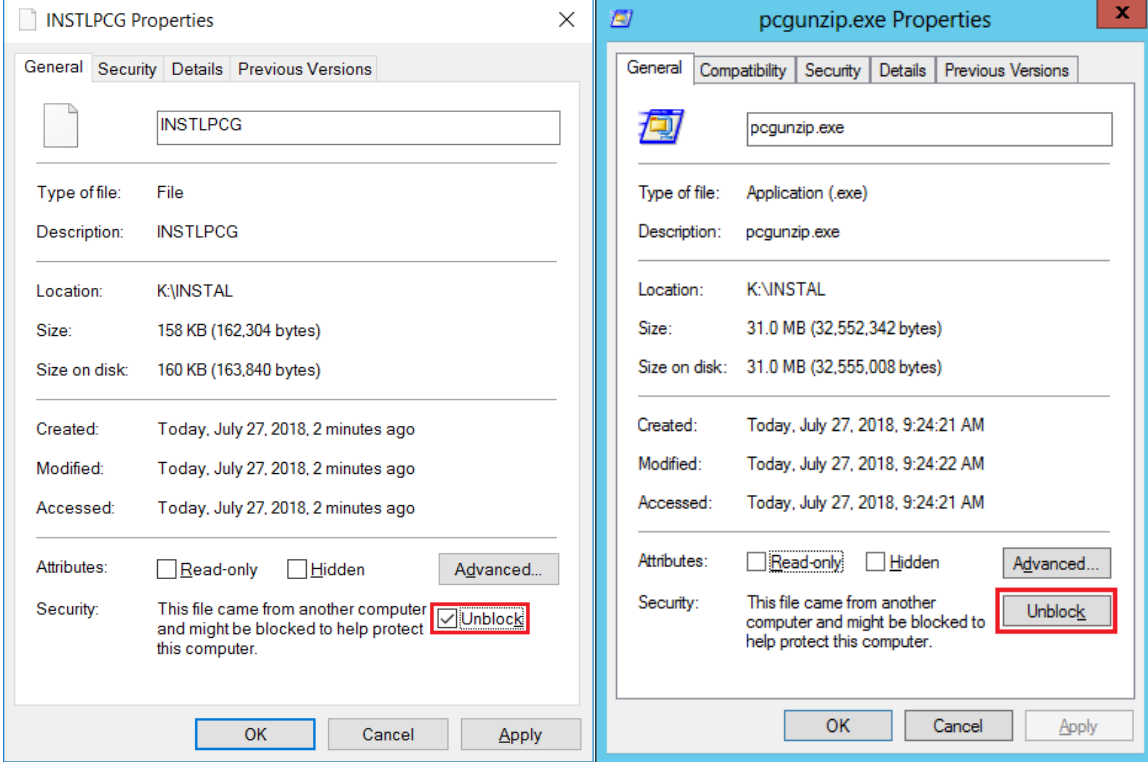

**Georgia Department of Education Richard Woods, State School Superintendent March 30, 2022** • **10:14 AM** • **Page 18 of 34 All Rights Reserved.**

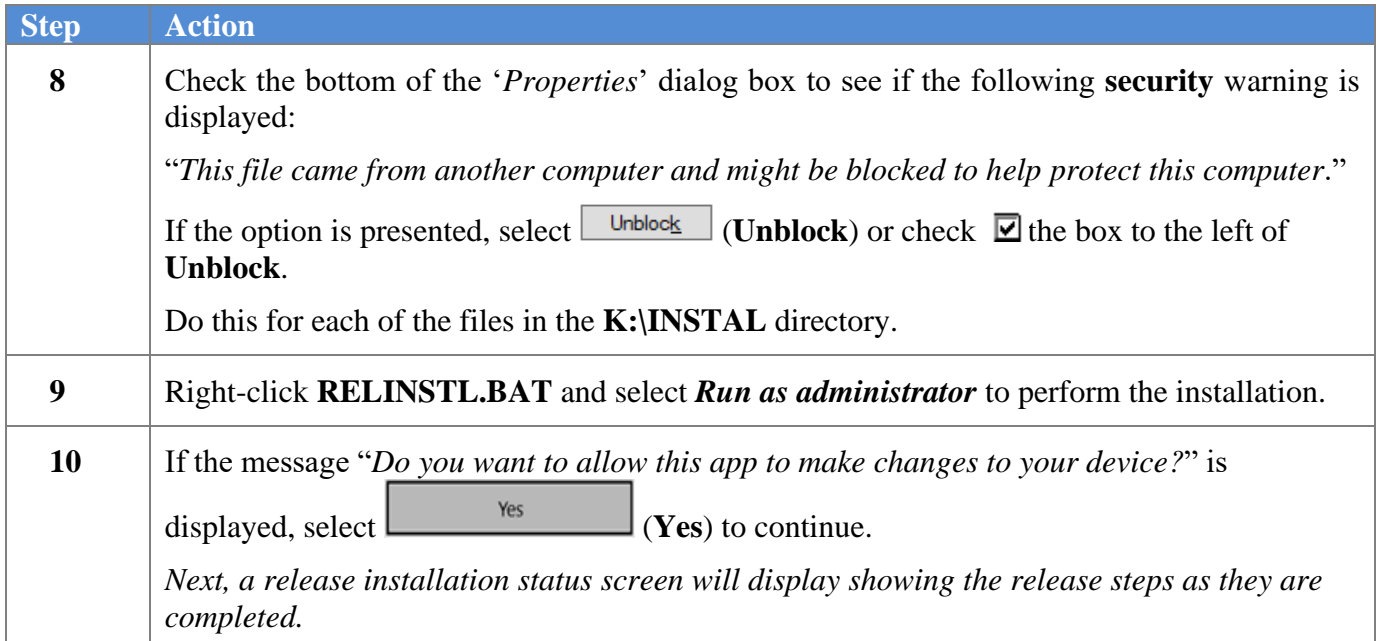

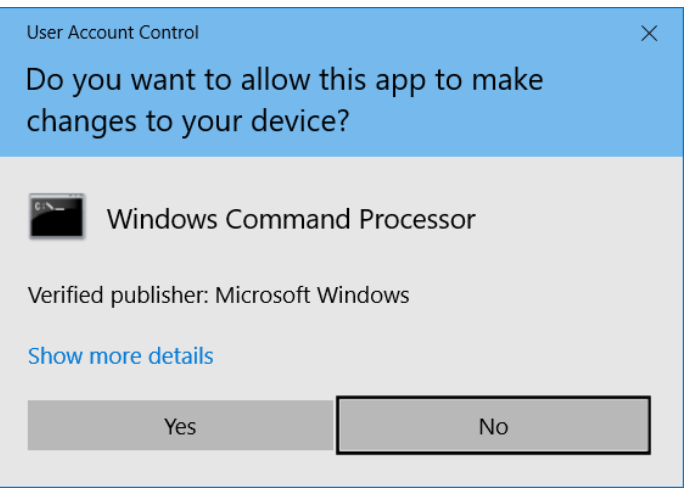

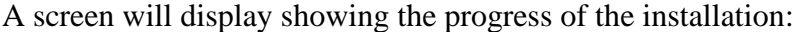

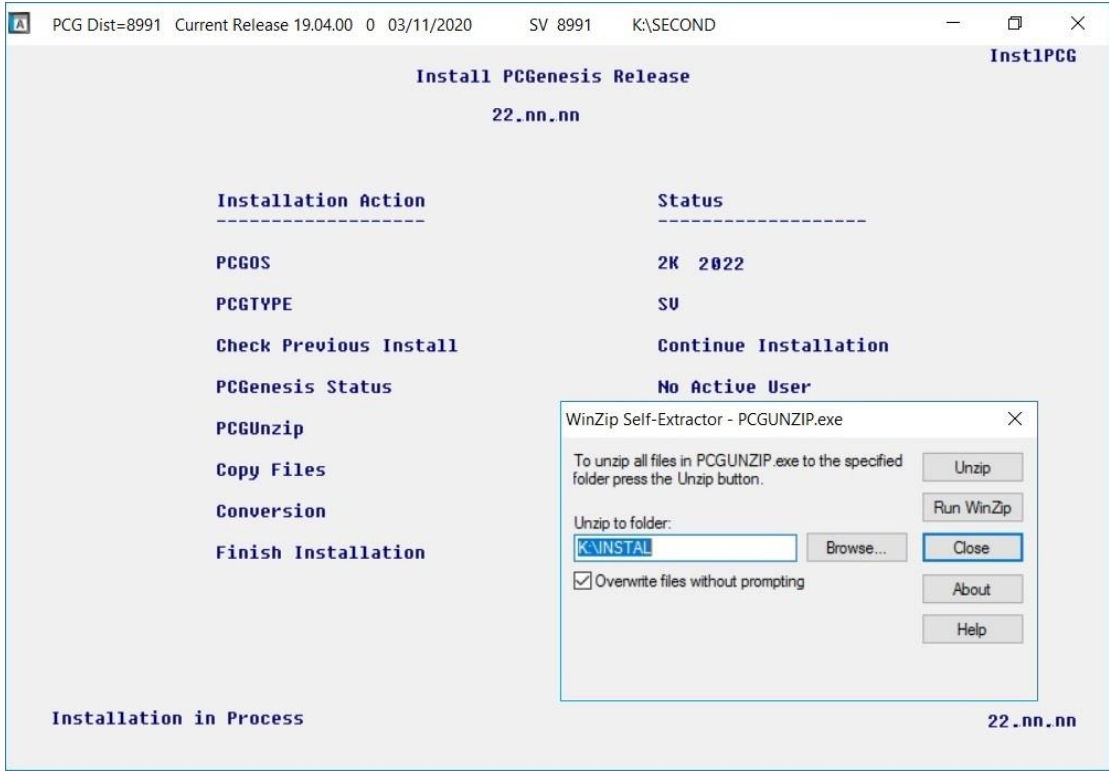

For PCGenesis *Release 22.01.00* successful installations, the following message displays:

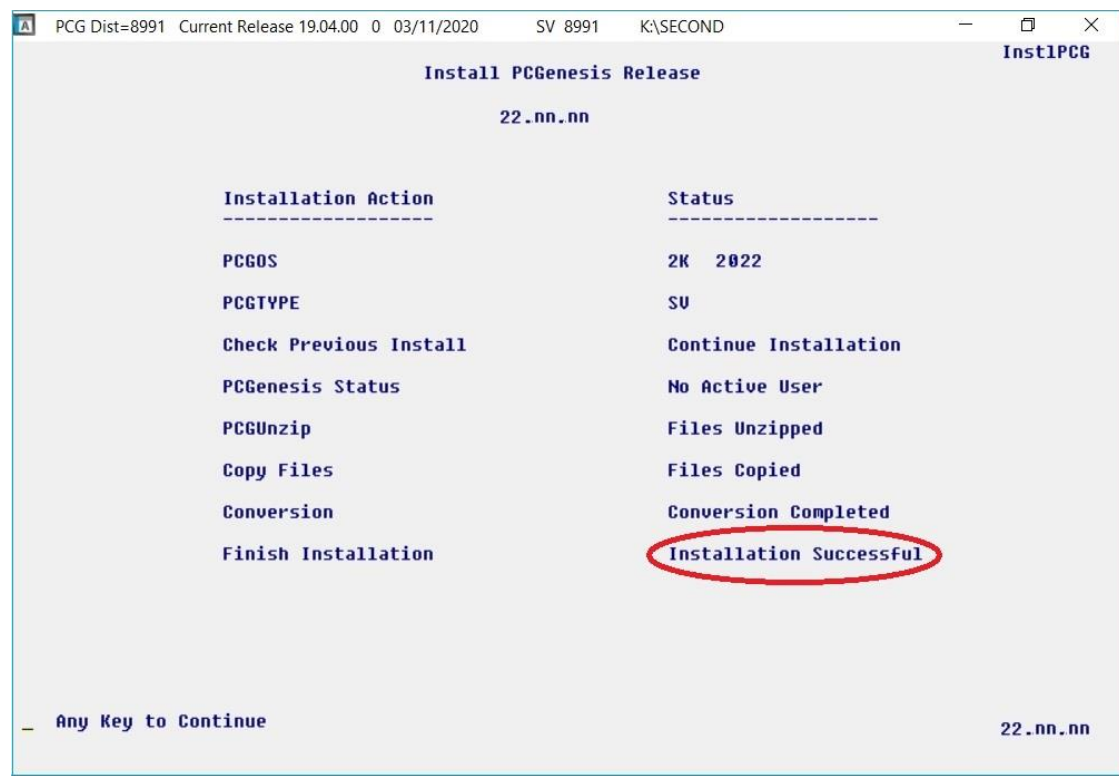

**Georgia Department of Education Richard Woods, State School Superintendent March 30, 2022** • **10:14 AM** • **Page 20 of 34 All Rights Reserved.**

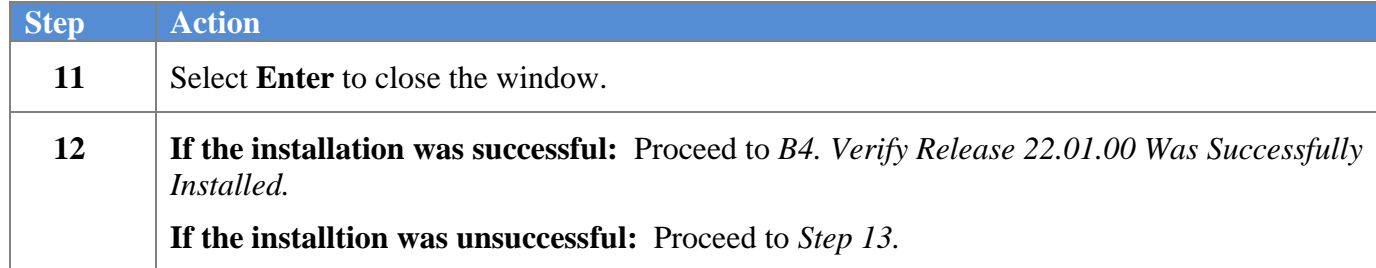

A problem message displays if an error occurred:

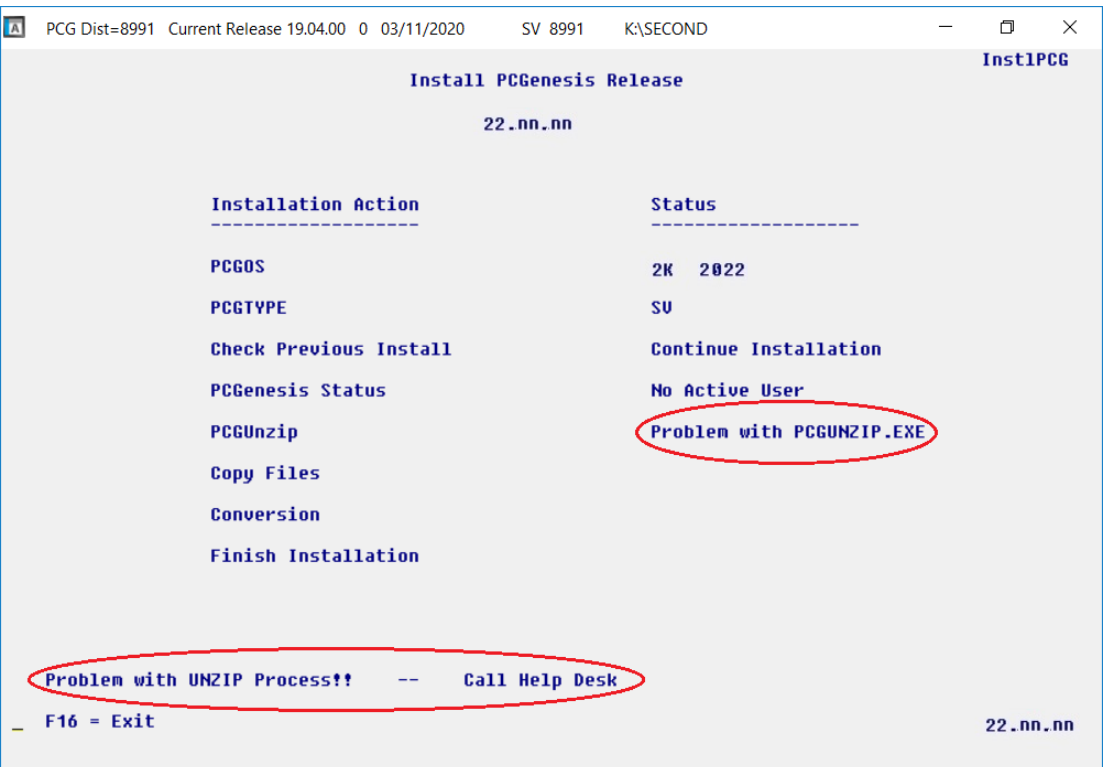

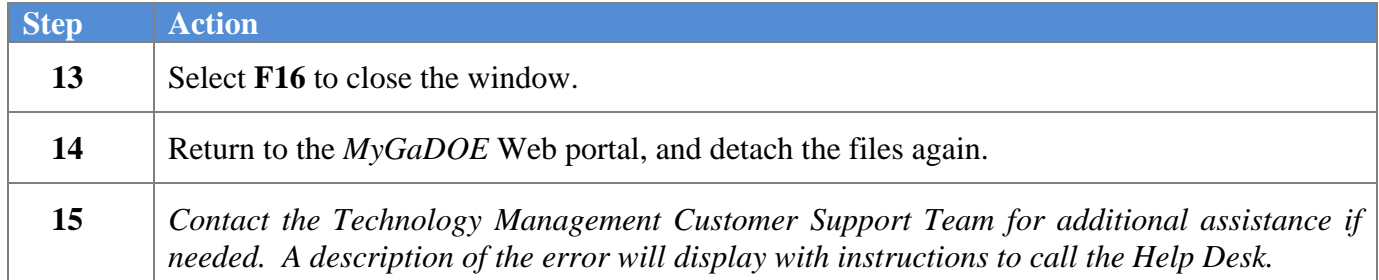

A warning message will display if the release installation is repeated:

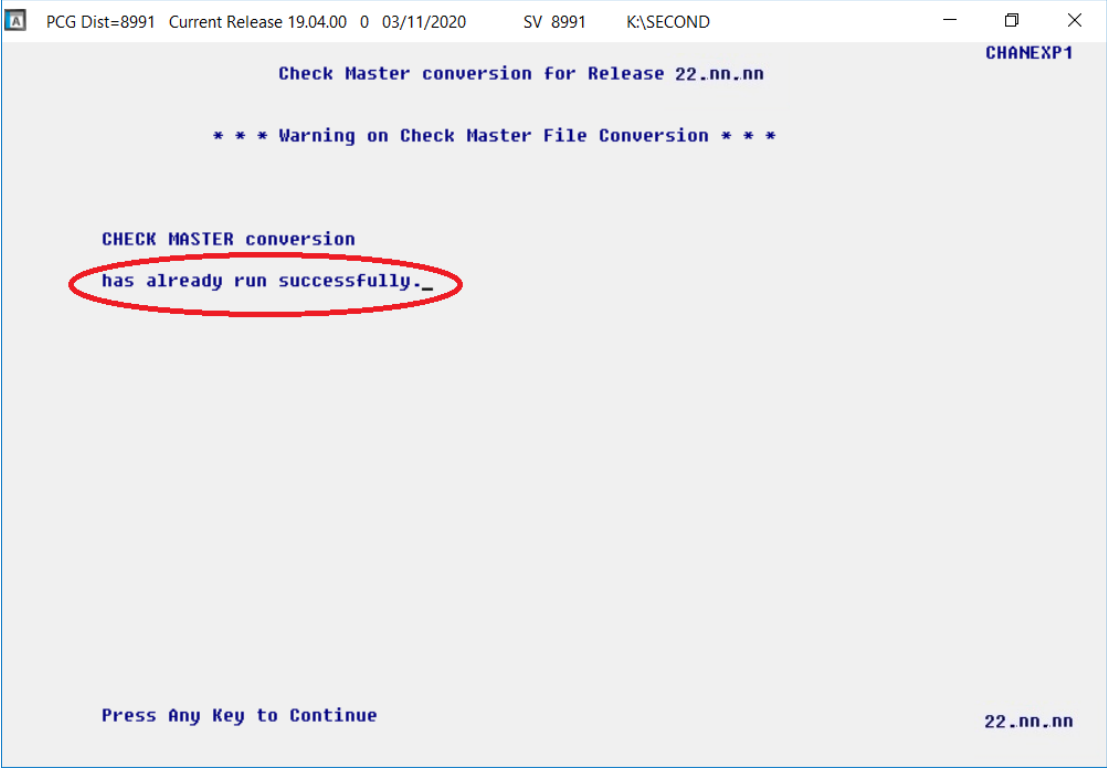

A warning message will display if the release installation is repeated, but in this case, the installation is considered successful. In this instance, select any key to continue:

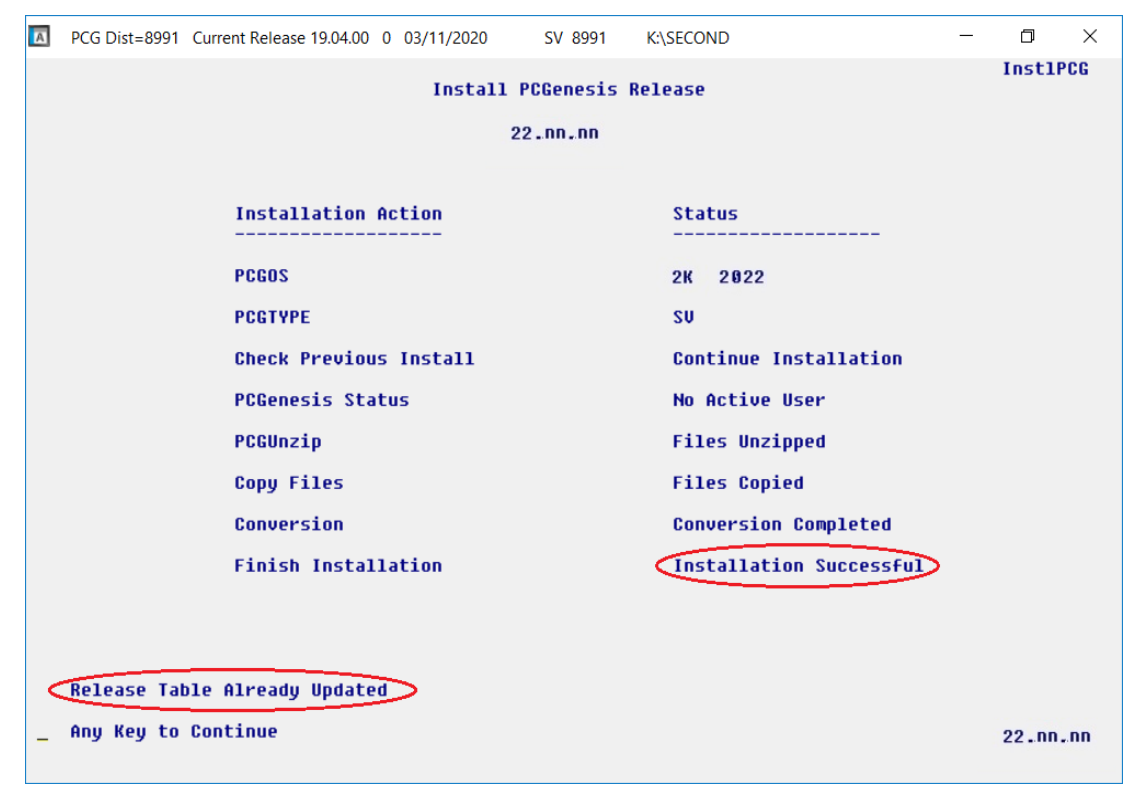

**Georgia Department of Education Richard Woods, State School Superintendent March 30, 2022** • **10:14 AM** • **Page 22 of 34 All Rights Reserved.**

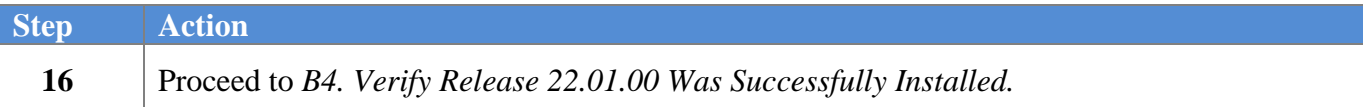

**Georgia Department of Education Richard Woods, State School Superintendent March 30, 2022** • **10:14 AM** • **Page 23 of 34 All Rights Reserved.**

# <span id="page-23-0"></span>*B4. Verify Release 22.01.00 Was Successfully Installed*

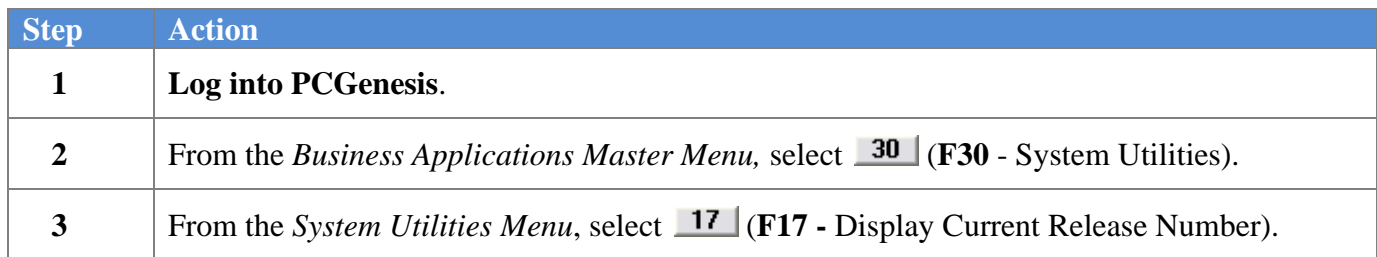

#### The following screen displays:

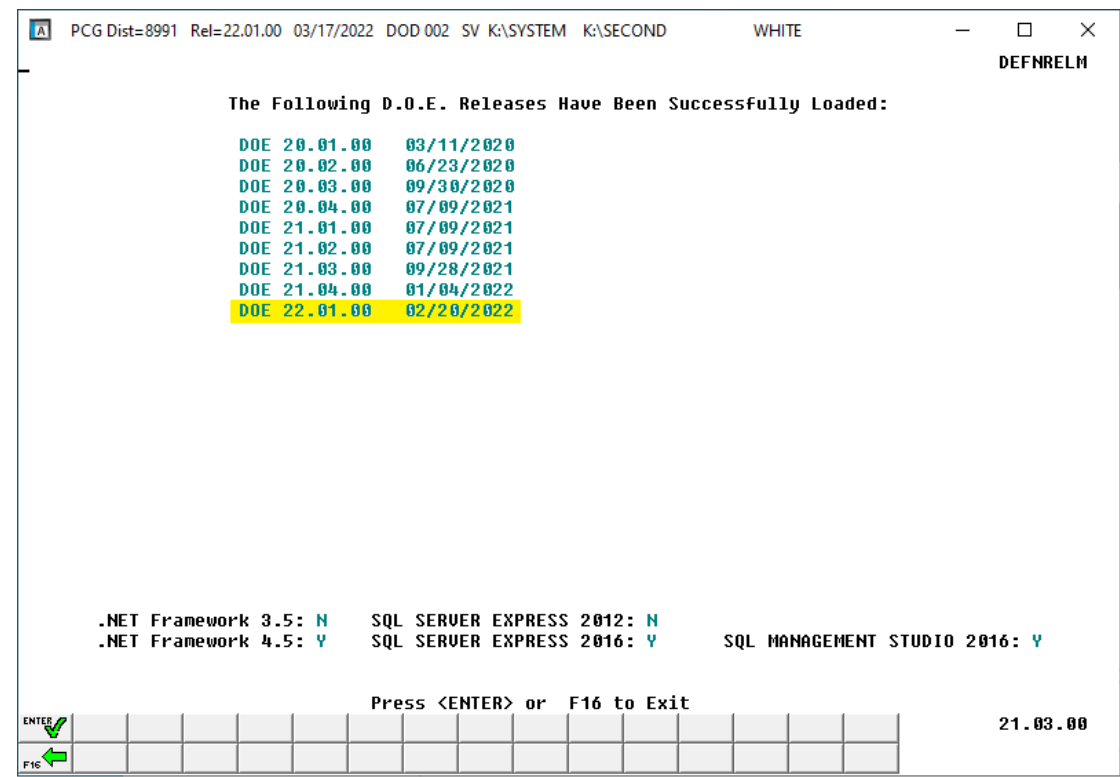

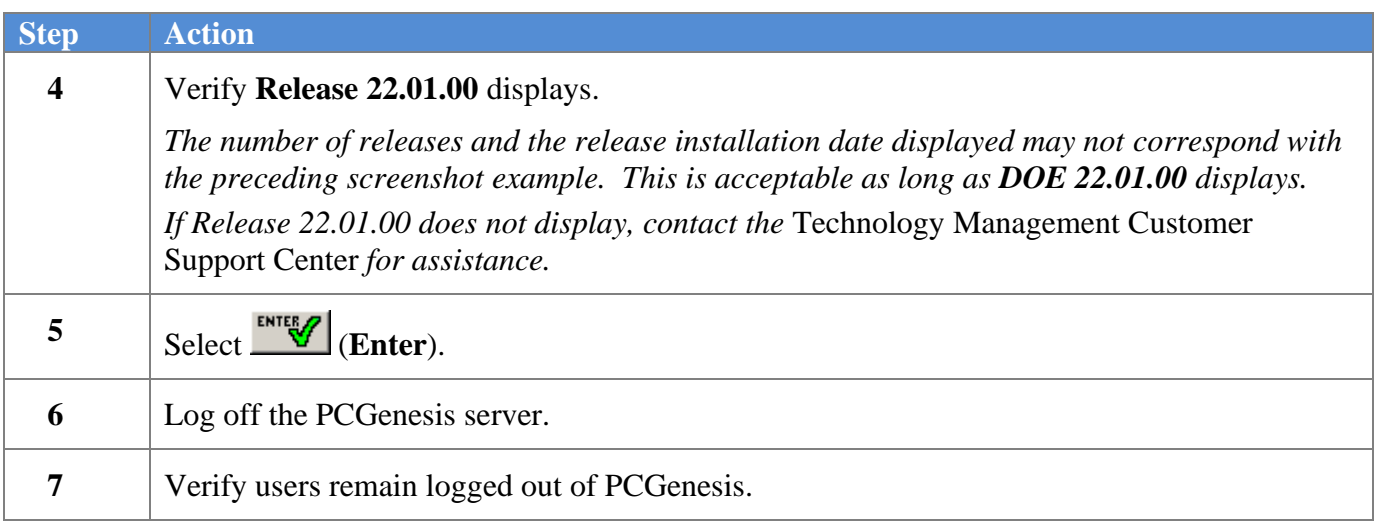

**Georgia Department of Education Richard Woods, State School Superintendent March 30, 2022** • **10:14 AM** • **Page 24 of 34 All Rights Reserved.**

# <span id="page-24-0"></span>*B5. Perform a PCGenesis Full Backup After Release 22.01.00 is Installed*

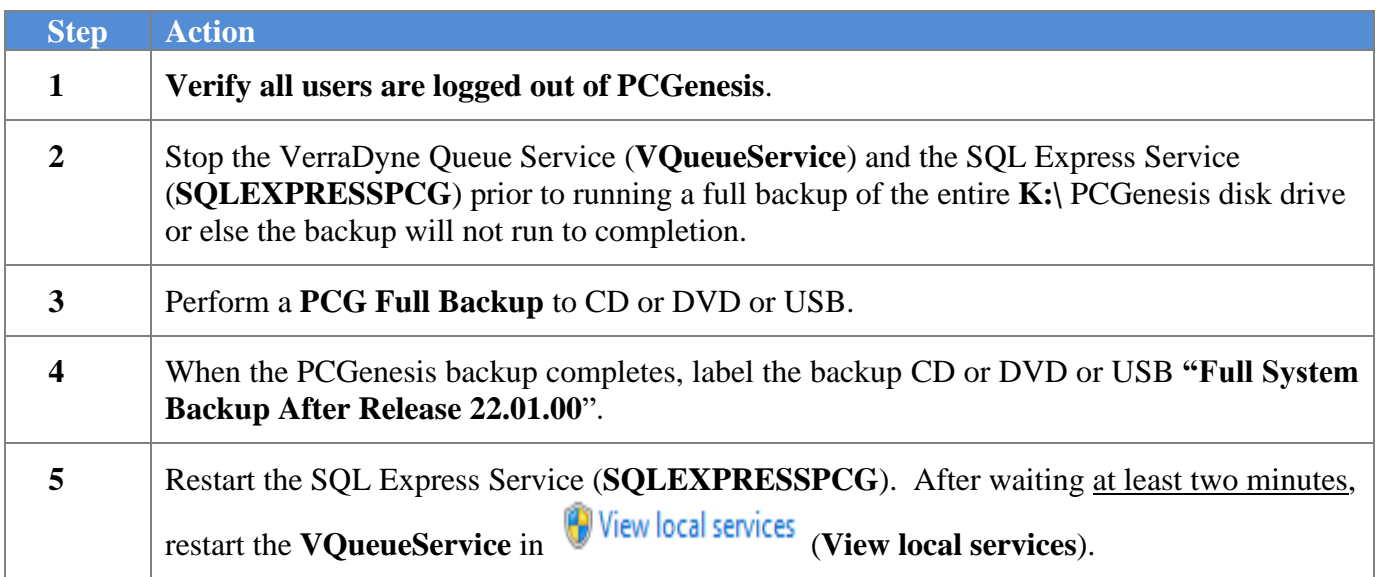

# <span id="page-25-0"></span>*Section C: After PCGenesis Release 22.01.00 Has Been Installed*

# <span id="page-25-1"></span>*C1. Verify Contents of the End-of-February Backup*

This step is very, very important! The PCGenesis development team wants to ensure that all school districts are creating a backup of the PCGenesis data, including the contents of the **PCGSQLdb** database directories as well as the **SECOND** data. Our concern is that school districts do not have a good backup of the database data, in which case you may not realize that you have an incomplete backup and *a critical problem*. School districts are under increasing pressure from hackers and malware attacks and therefore, it is nothing short of imperative that you can recover your PCGenesis data in case of an attack, or other data center catastrophe. To that end, please follow the steps below.

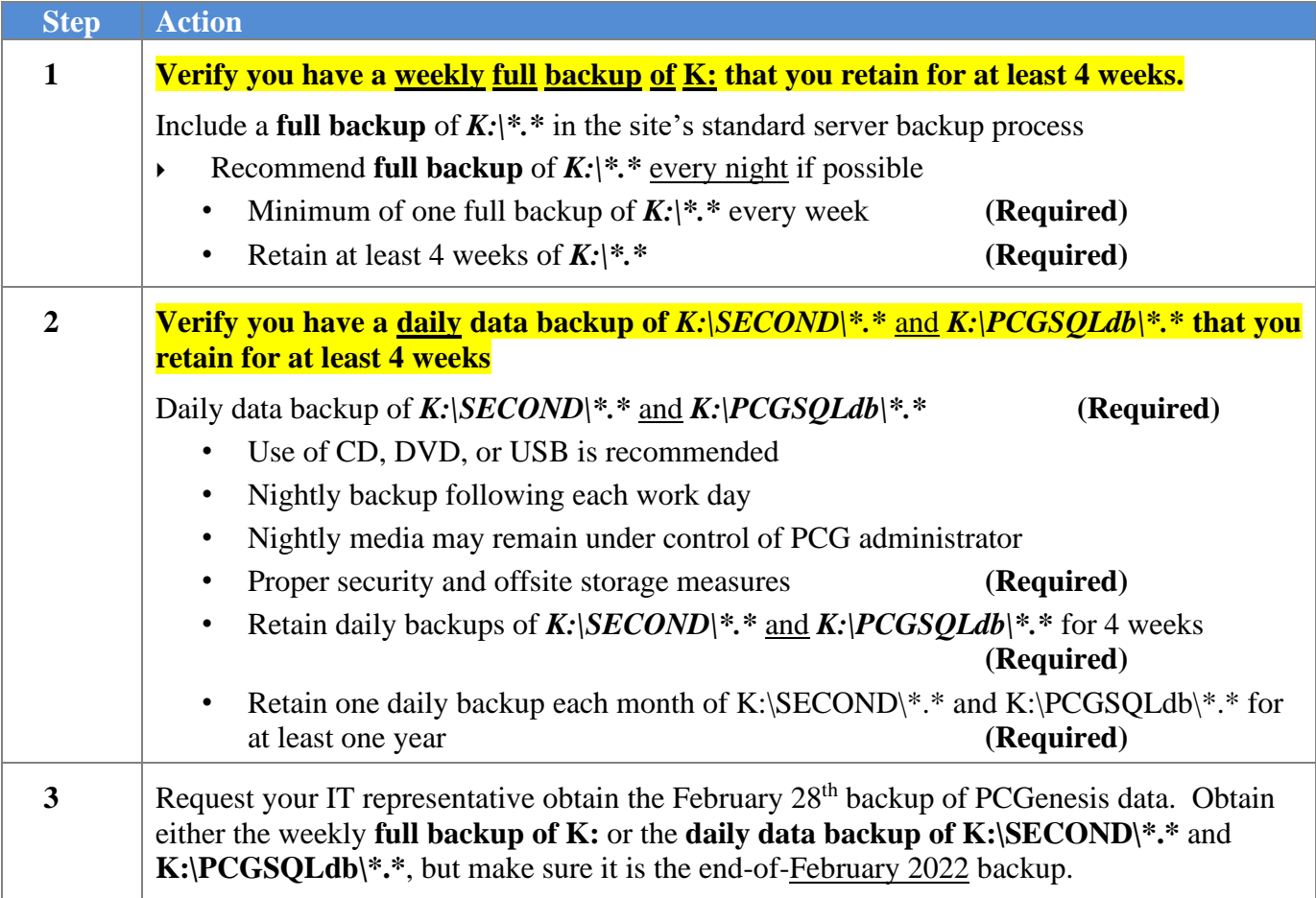

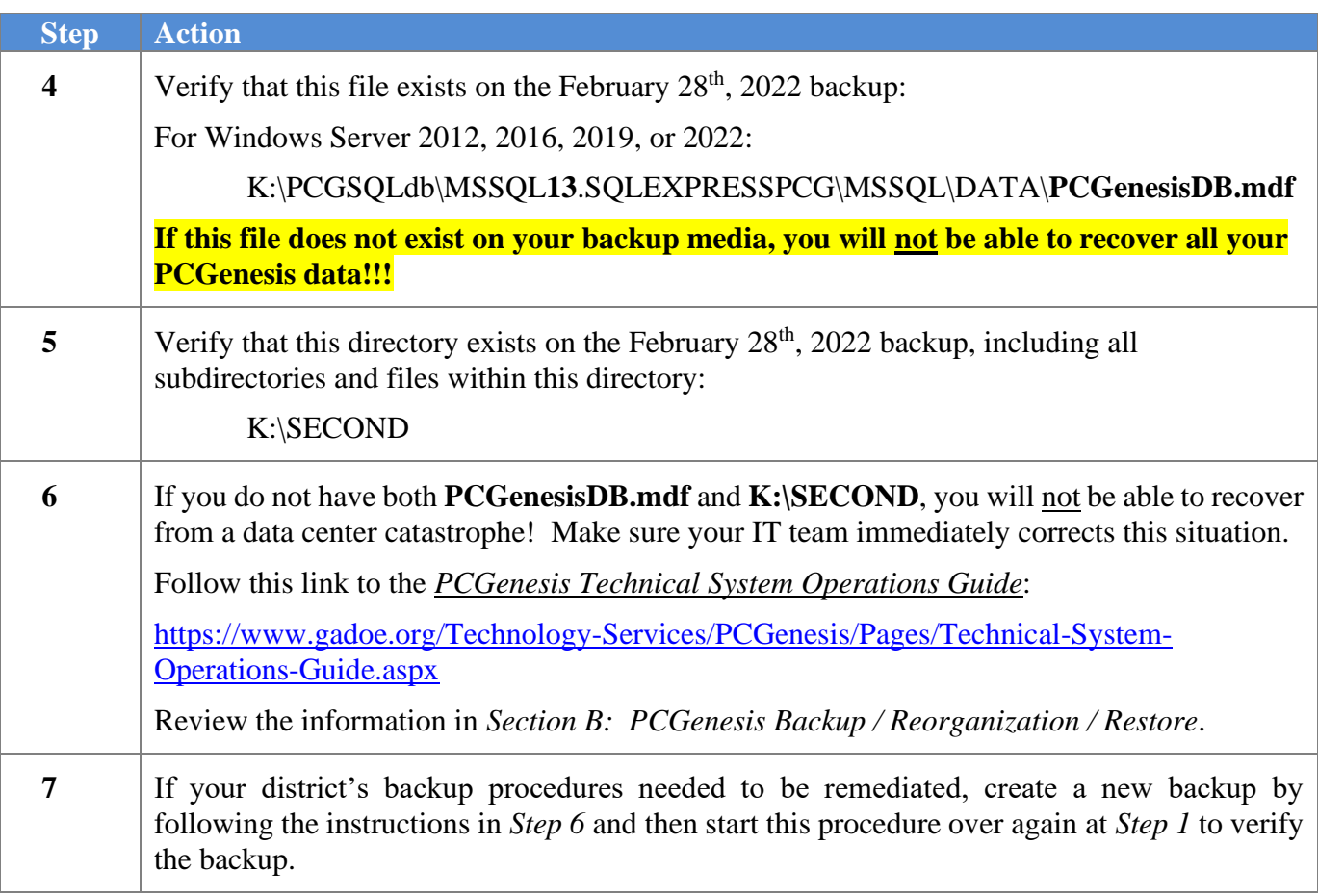

# <span id="page-27-0"></span>*Appendix A. Summary of PCGenesis Database Components*

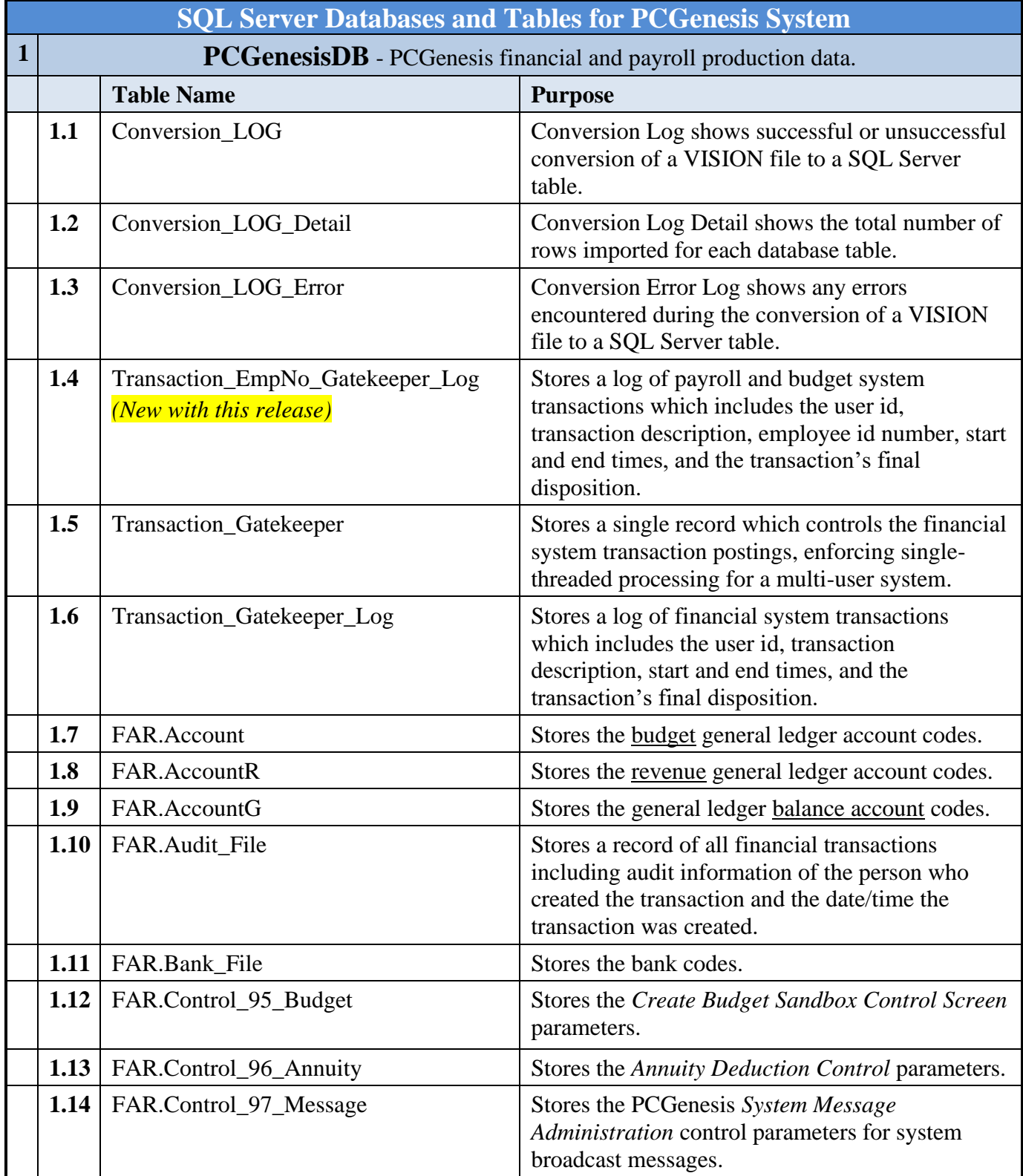

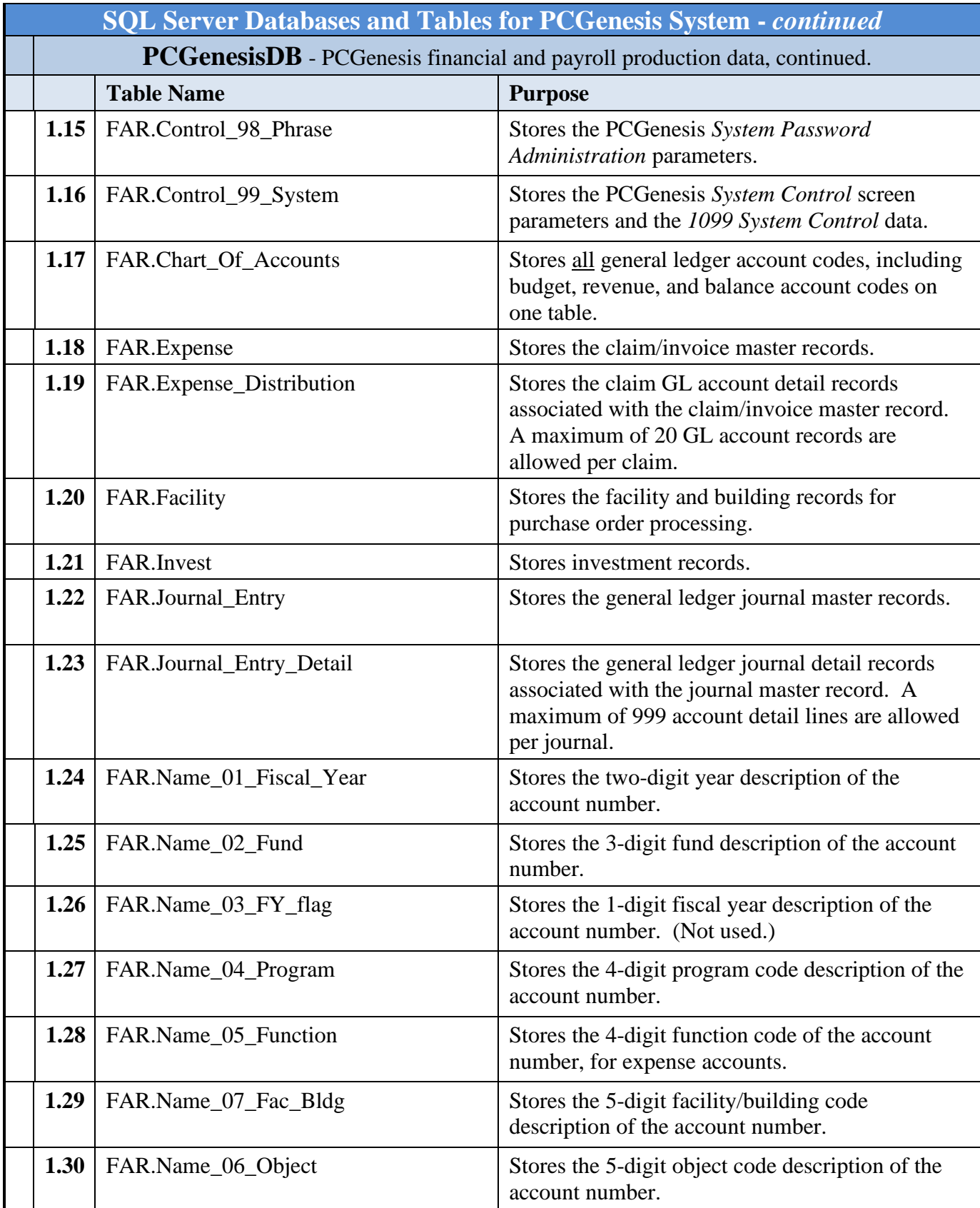

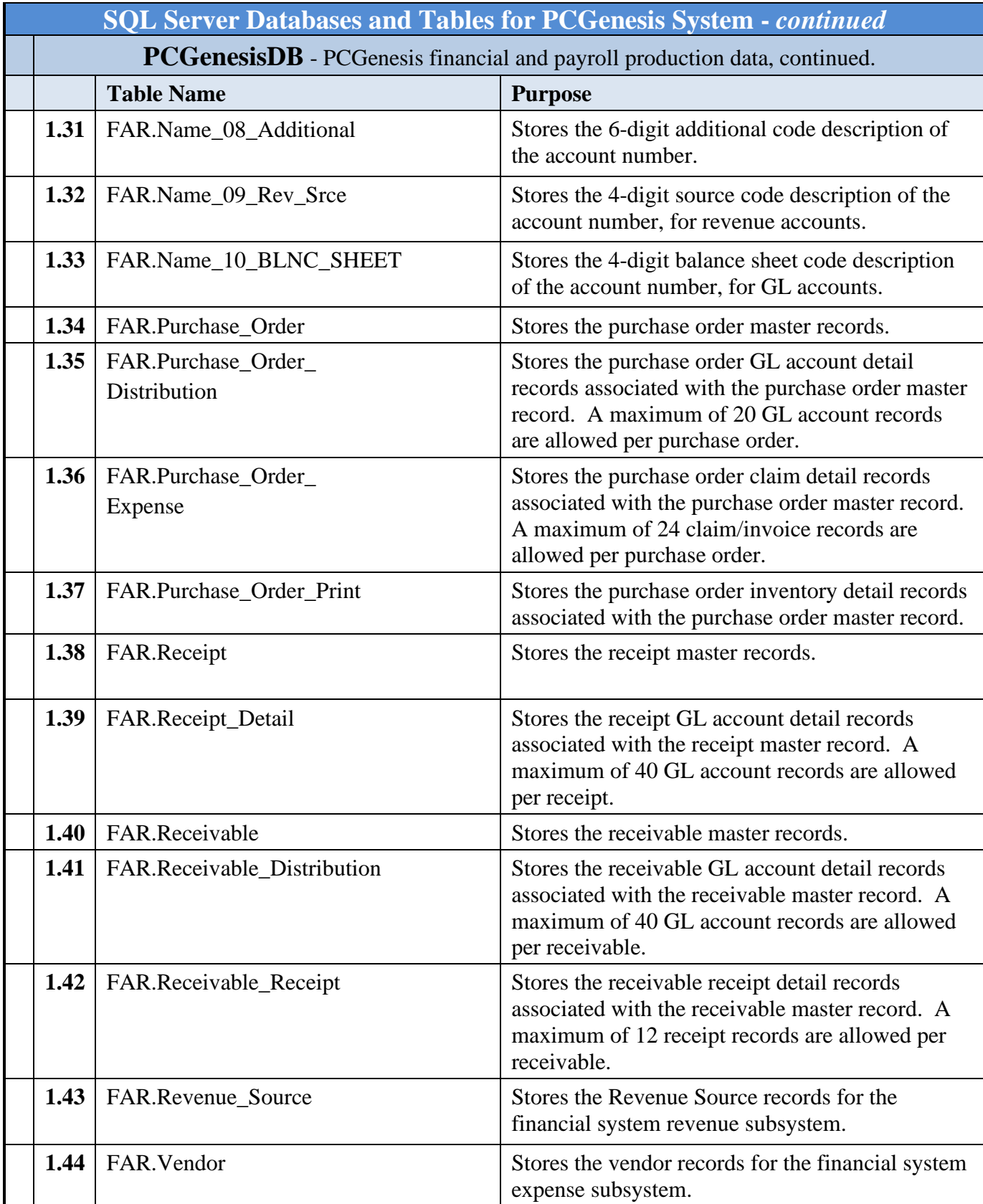

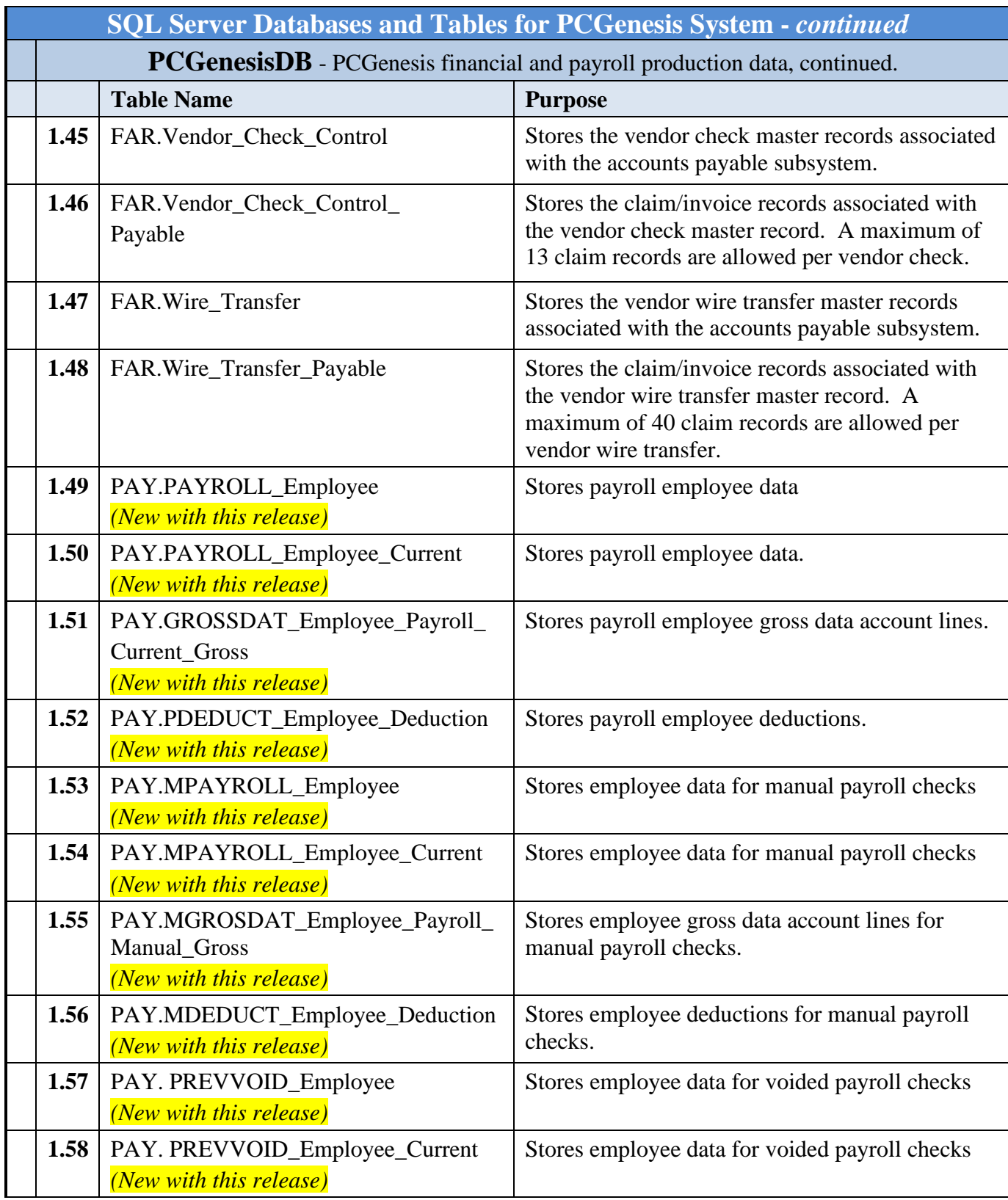

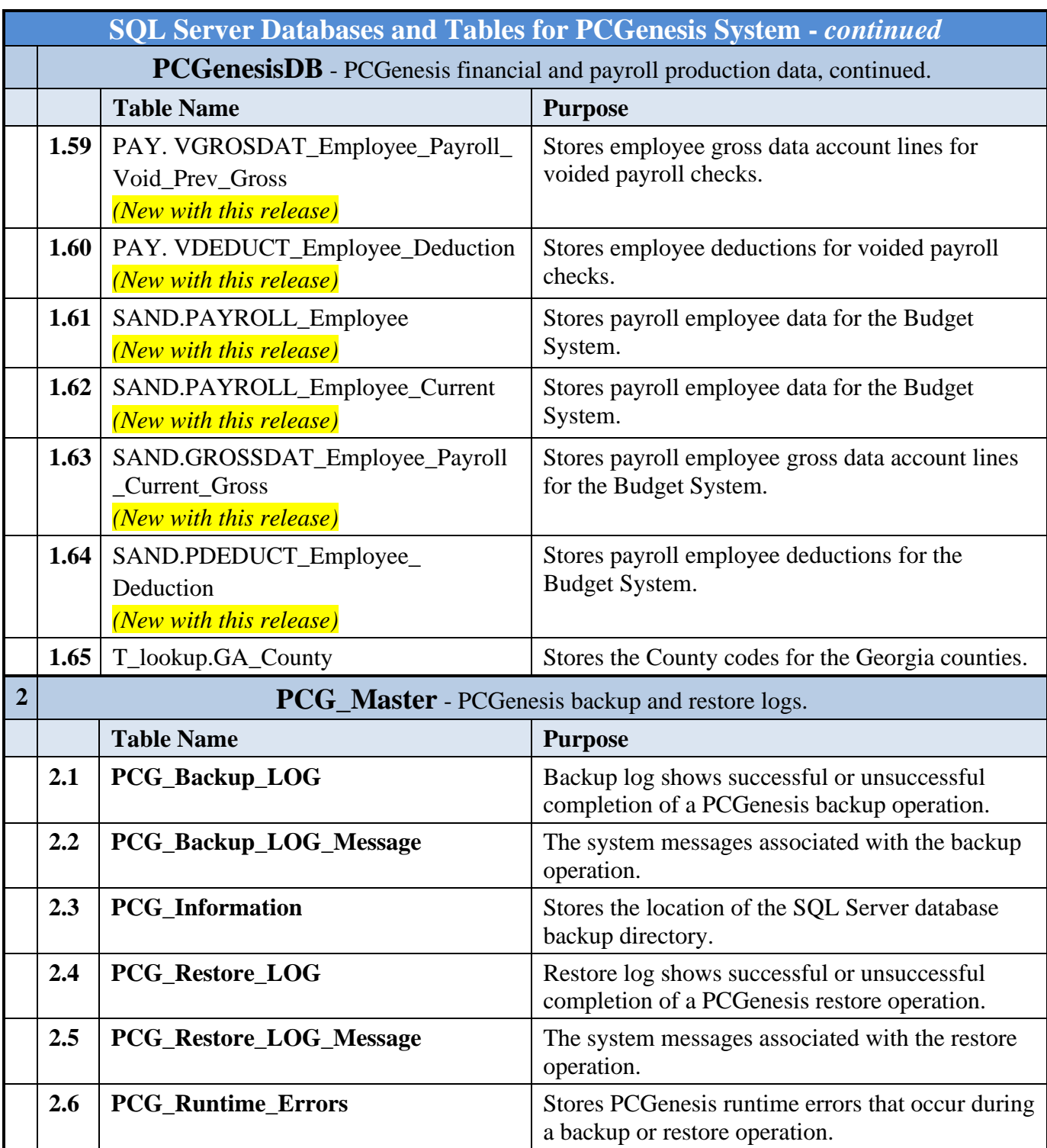

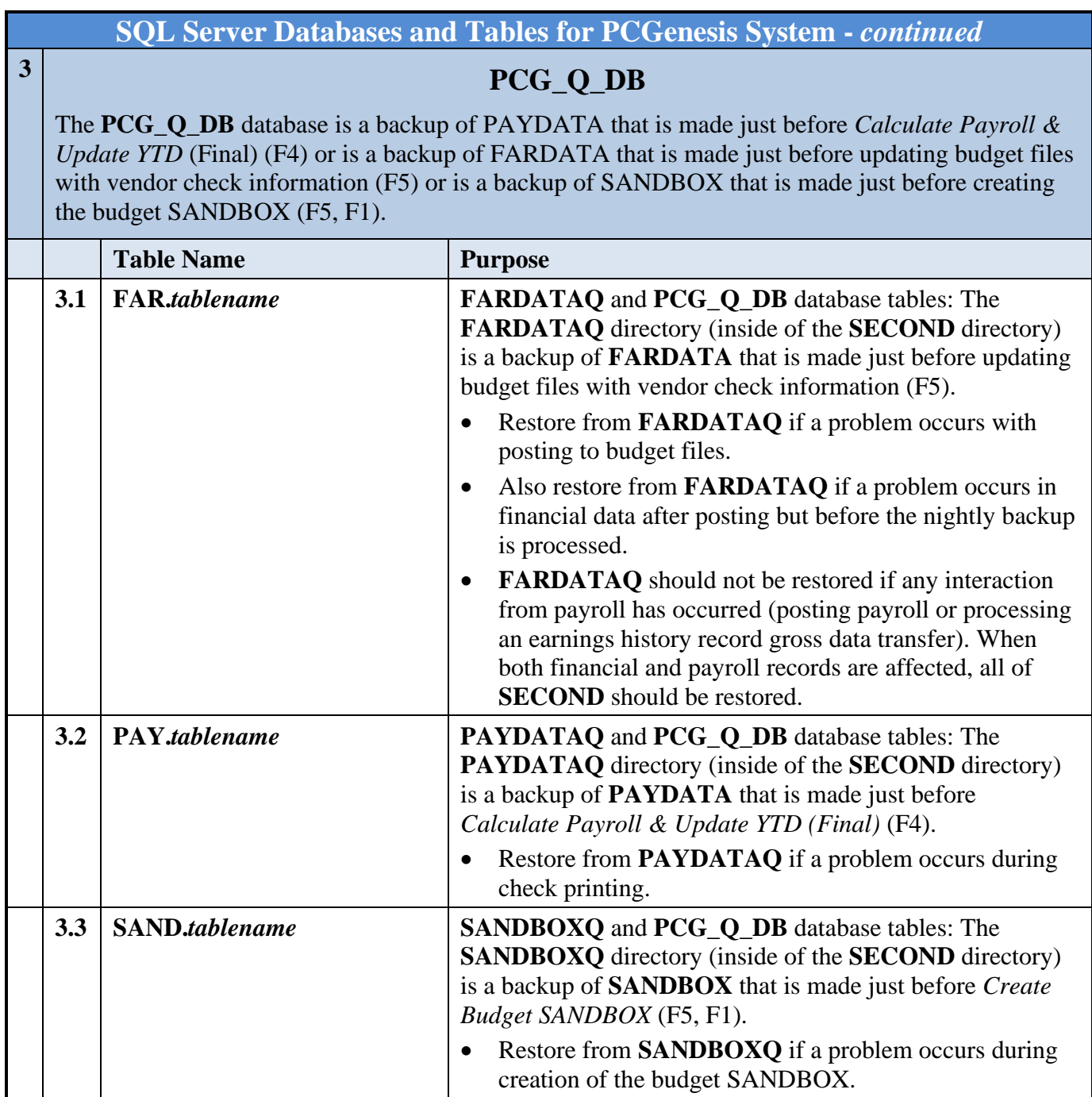

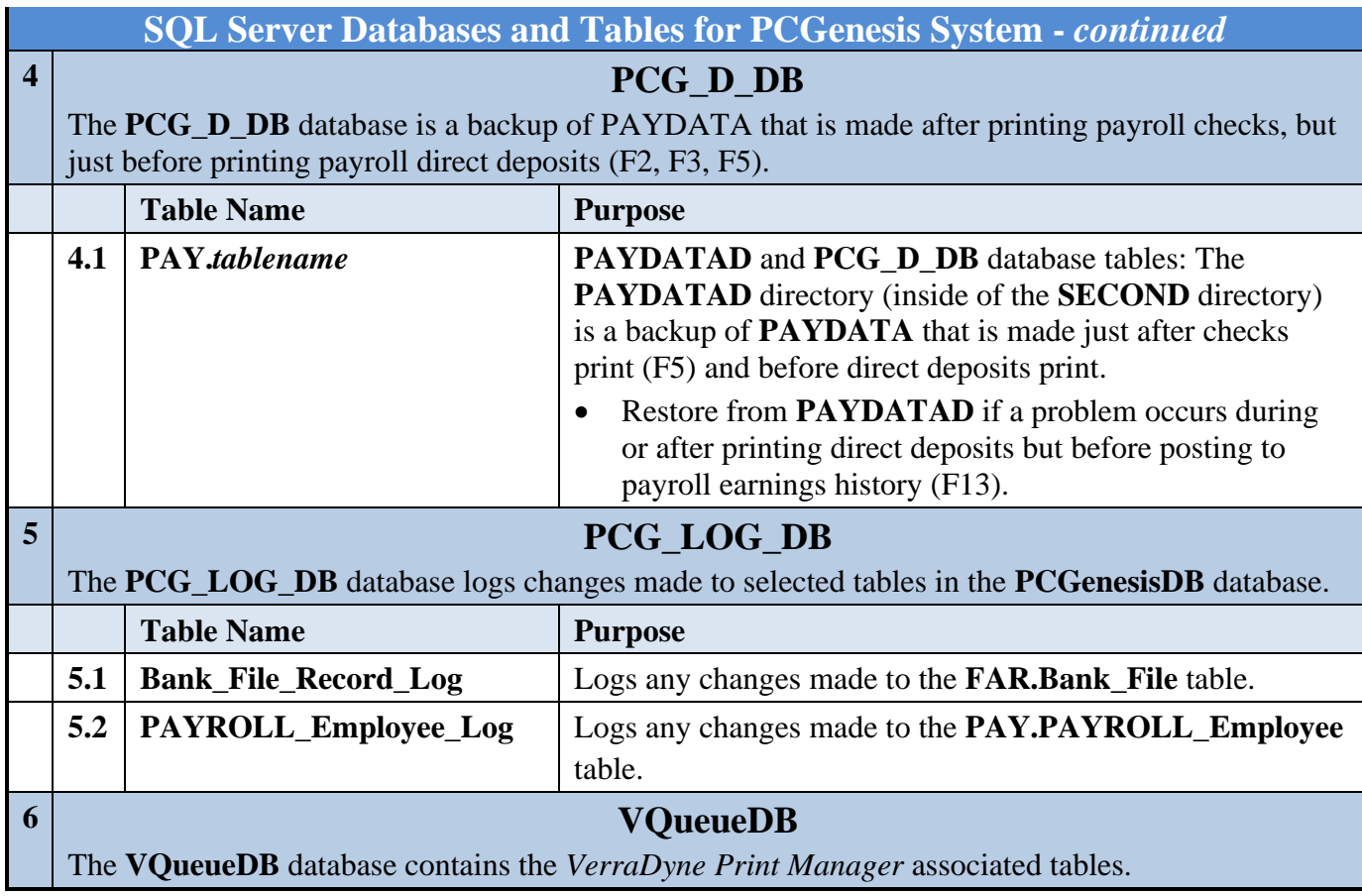